# LIFE Calls for proposals 2023 per i Progetti di Azione Standard (SAP): il processo di candidatura e valutazione

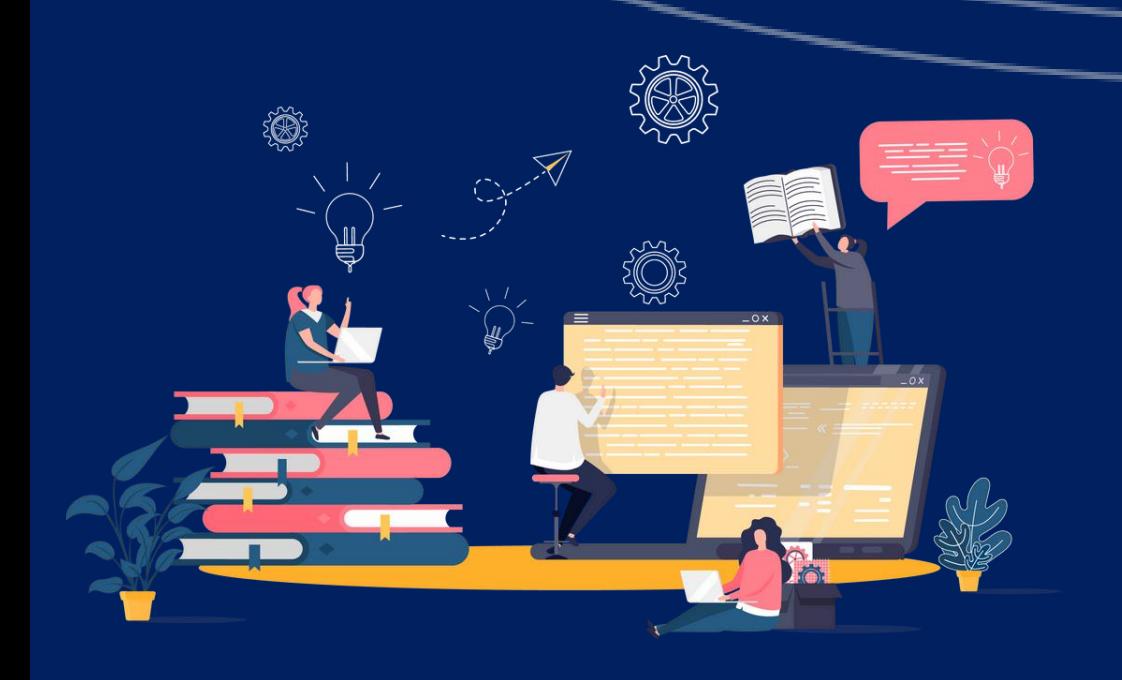

# **LIFE** *Info Day* **Italia 2023**

Marco Rinaldi e Carmen Gangale - LIFE NCP IT

Ministero dell'Ambiente e della Sicurezza Energetica (MASE)

### ROMA, 26 maggio 2023

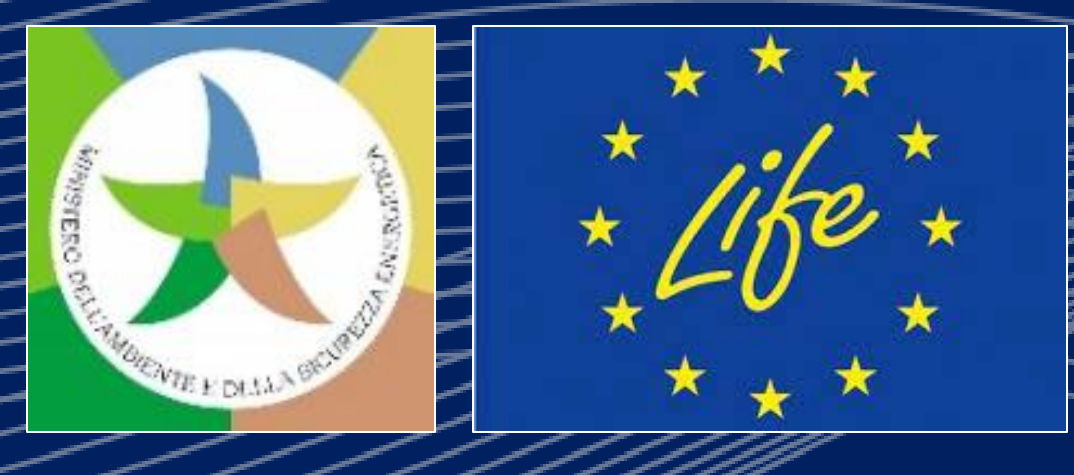

# **Accesso al Portale UE "Funding & tender opportunities"**

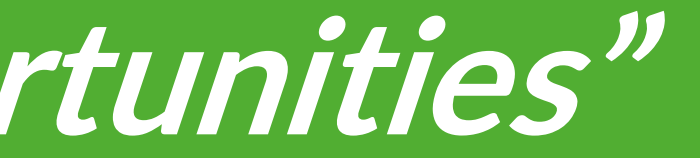

# **Come funziona il Portale?** *Calls* **LIFE SAP**

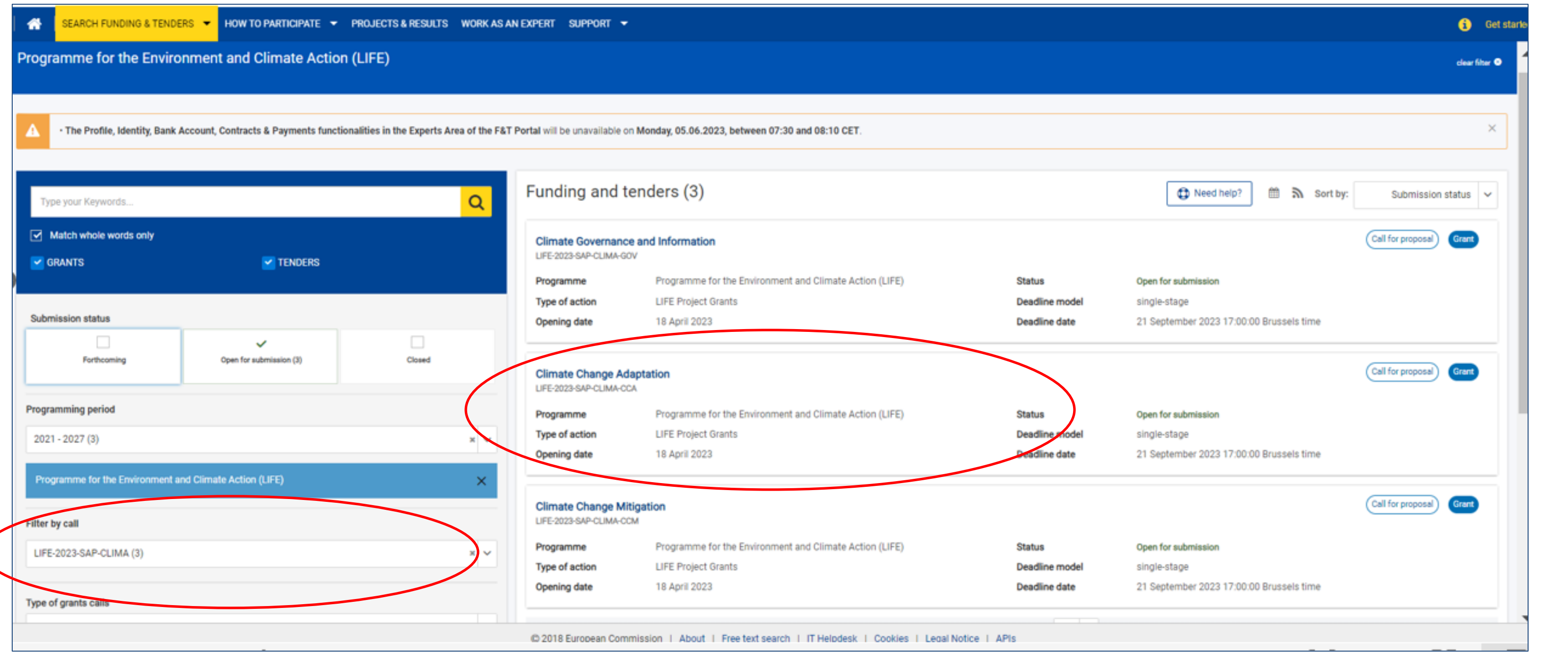

### **Esempio** *Call* **LIFE-2023-SAP-CLIMA: i 3** *Topics* **previsti**

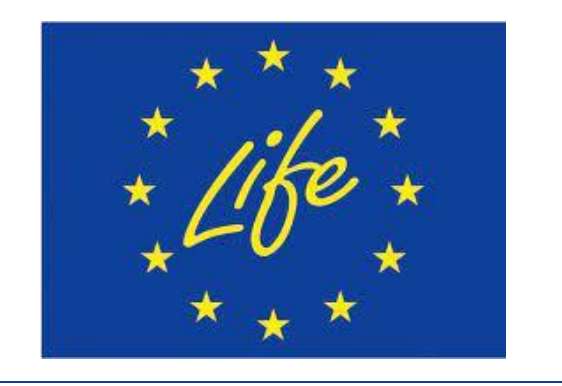

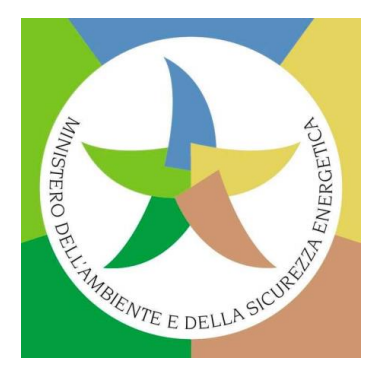

# **Come funziona il Portale? Il** *Call Topic* **prescelto**

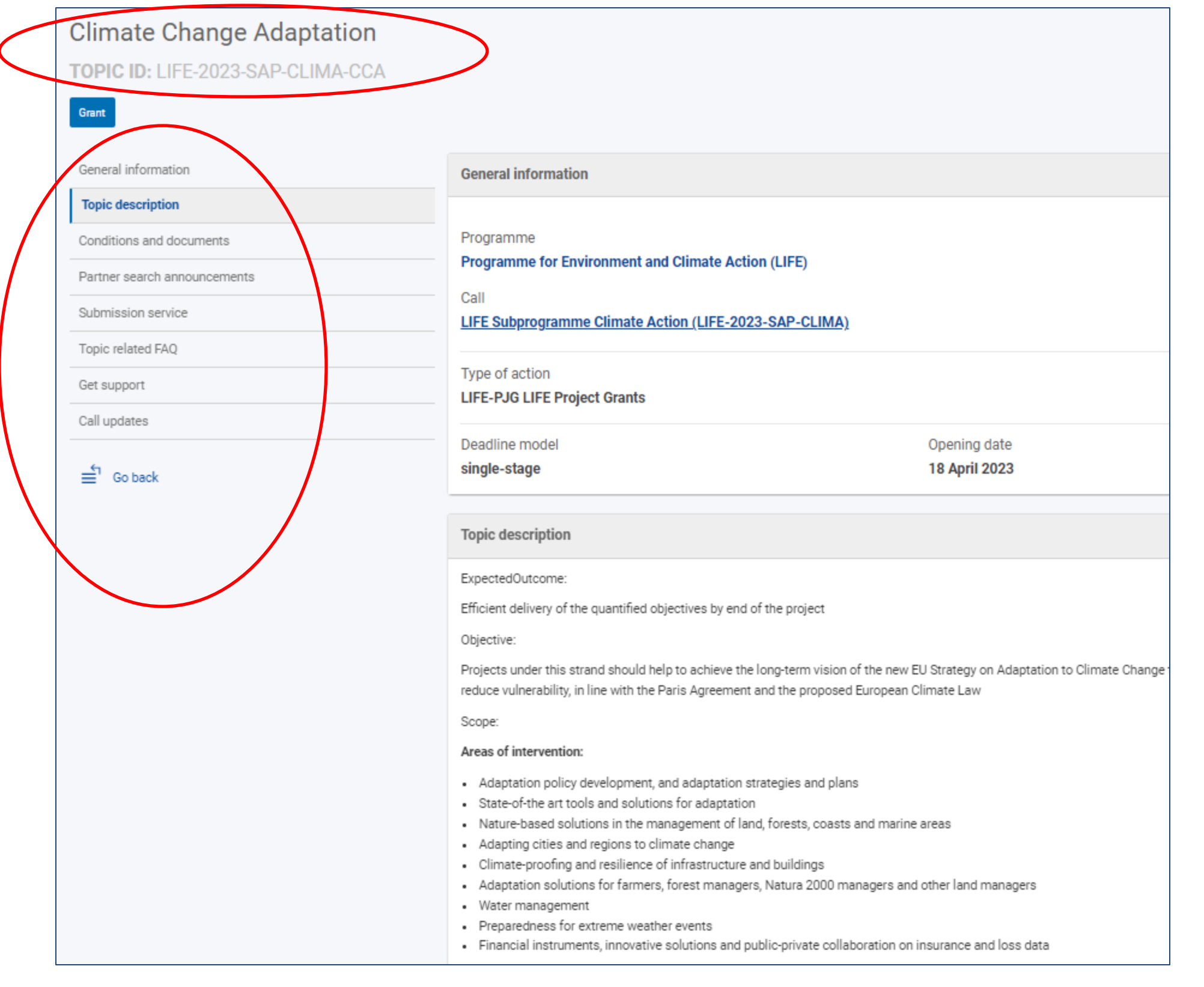

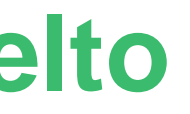

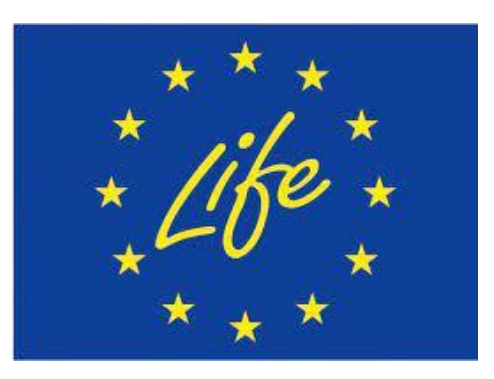

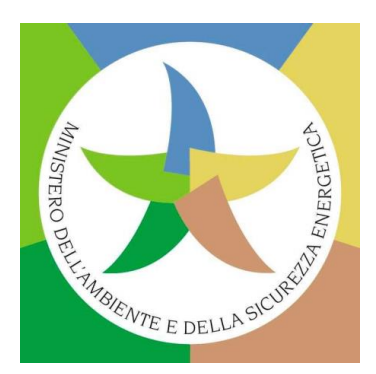

### **Esempio** *Topic* **LIFE-2023-SAP-CLIMA-CCA**

# **Documenti di riferimento per LIFE sul Portale**

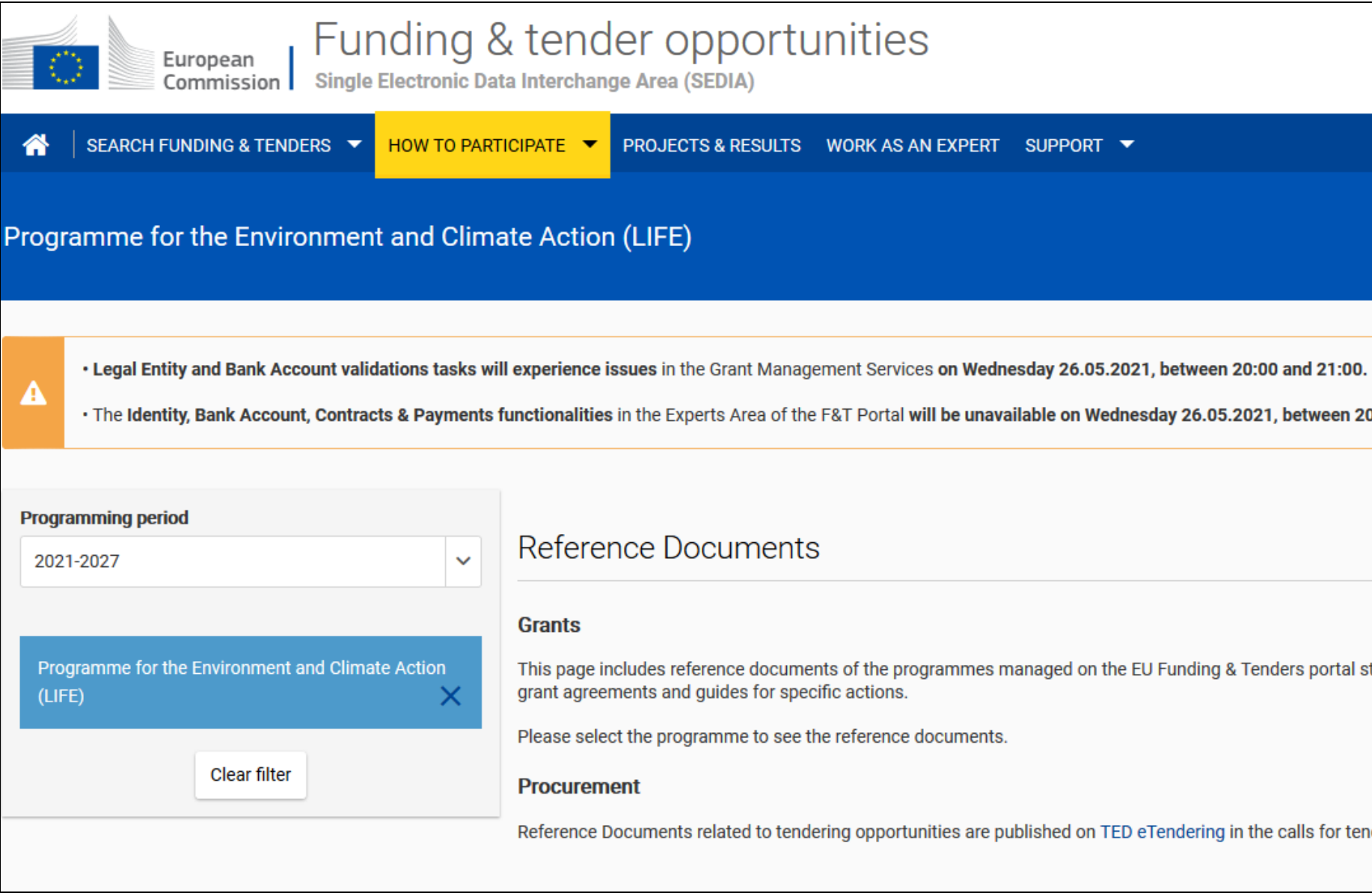

### **Qui è possibile trovare anche i bandi LIFE SAP!**

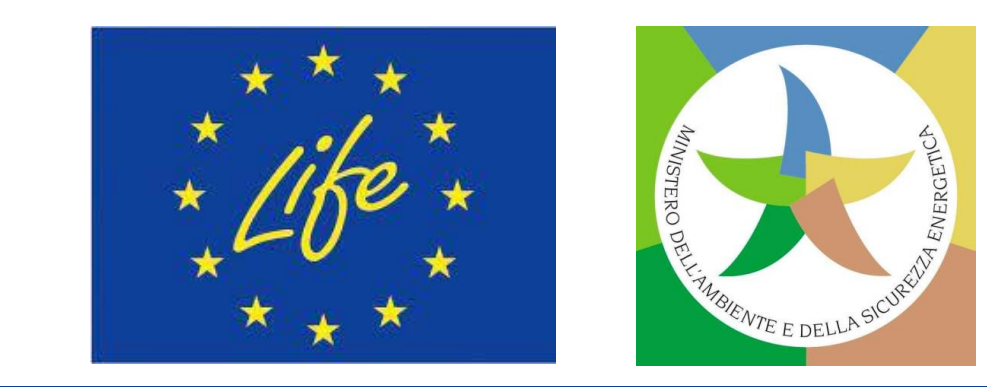

English **EN** 

clear filter  $\bullet$ 

 $\times$ 

Login

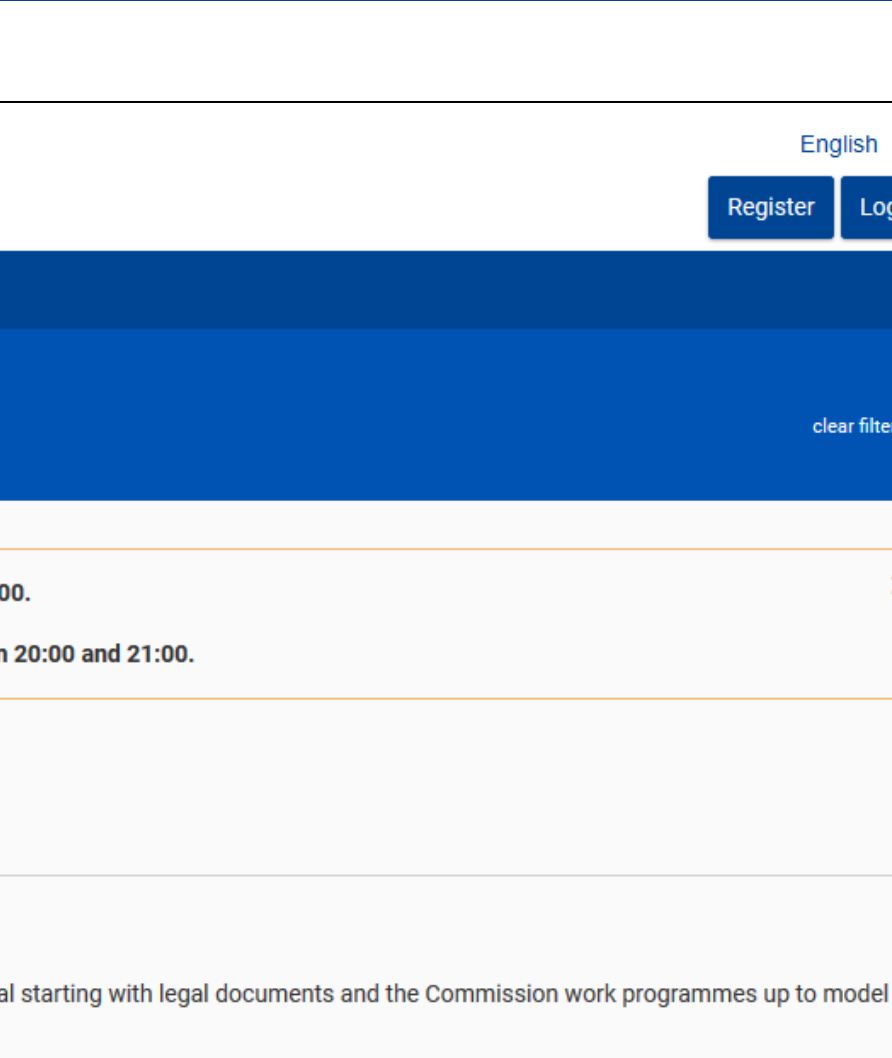

nders.

# **Documenti di riferimento per LIFE sul Portale (2)**

- ❑ *Link* **[generale:](https://ec.europa.eu/info/funding-tenders/opportunities/portal/screen/how-to-participate/reference-documents;programCode=LIFE2027)** legislazione, ovvero Regolamento LIFE UE n. 2021/783 e Regolamento finanziario UE n. 2018/1046, Programma di lavoro pluriennale LIFE 2021-2024, Lista dei temi prioritari 2021-2024 (per SAP e CSA-CET), bandi, Modelli di Convenzione di sovvenzione LIFE, documenti guida, *templates*, ecc.
- ❑ **LIFE** *General Model Grant [Agreement](https://ec.europa.eu/info/funding-tenders/opportunities/docs/2021-2027/life/agr-contr/mga_life_en.pdf) (***LIFE MGA** *- Multi & Mono):* **Modello Generale di Convenzione di sovvenzione LIFE**
- ❑ **EU** *Grants* **AGA -** *Annotated Grant [Agreement](https://ec.europa.eu/info/funding-tenders/opportunities/docs/2021-2027/common/guidance/aga_en.pdf)* (**Convenzione di sovvenzione con annotazioni**): per tutti i Programmi di finanziamento dell'UE del periodo 2021-2027. **NB: nuova versione 01/04/2023!**
- ❑ **Norme per la convalida del soggetto giuridico, la nomina del LEAR** (*Legal Entity Appointed [Representative](https://ec.europa.eu/info/funding-tenders/opportunities/docs/2021-2027/common/guidance/rules-lev-lear-fca_en.pdf)*) **e la valutazione della capacità finanziaria**

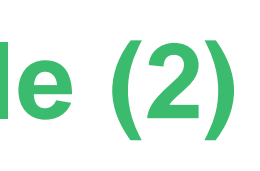

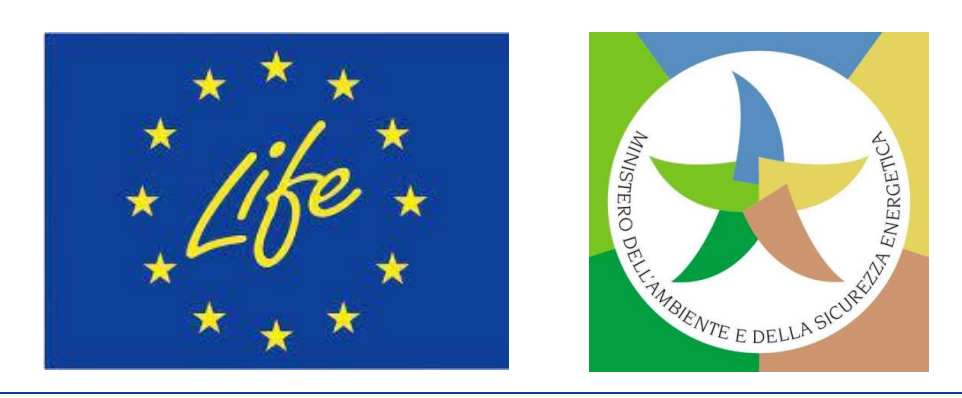

nuno<br>SAP

**Come presentare una candidatura tramite il Portale UE "Funding & tender opportunities"**

# **Come presentare una proposta SAP**

 $\sim$ Tutte le proposte devono essere presentate direttamente online tramite il Sistema di Invio Elettronico del Portale **dell'UE dedicato ai finanziamenti e agli appalti.** Le domande cartacee NON sono accettate**.**

La **presentazione** è un **processo in 2 fasi:**

- ❑ **Creare un** *account* **utente e registrare l'organizzazione**: per utilizzare il Sistema di Invio Elettronico**, tutti i partecipanti devono creare un a***ccount* **utente [«EU Login»](https://webgate.ec.europa.eu/cas/eim/external/register.cgi)**. **Ottenuto un** *account* **«EU Login», si può registrare l'organizzazione** nel «Registro dei [Partecipanti».](https://ec.europa.eu/info/funding-tenders/opportunities/portal/screen/how-to-participate/participant-register) Ultimata la registrazione, si riceverà un codice identificativo del partecipante a 9 **cifre (PIC**).
- □ Presentare la proposta: accedere al Sistema di Invio Elettronico tramite la pagina Topic di interesse presente nella sezione «Search Funding & [Tenders»](https://ec.europa.eu/info/funding-tenders/opportunities/portal/screen/opportunities/topic-search;freeTextSearchKeyword=;typeCodes=0,1;statusCodes=31094501,31094502,31094503;programCode=null;programDivisionCode=null;focusAreaCode=null;crossCuttingPriorityCode=null;callCode=Default;sortQuery=openingDate;orderBy=asc;onlyTenders=false;topicListKey=topicSearchTablePageState) del Portale UE, preparare la proposta (in 4 Parti + Allegati) utilizzando i moduli forniti all'interno del Sistema di Invio Elettronico e poi inviarla prima della scadenza del bando (dopo tale termine, il Sistema è chiuso e le proposte non possono più essere presentate). Una volta inviata la proposta, si riceverà un'e-mail di conferma (con data e ora della candidatura).

Lingua: è possibile presentare la proposta in qualsiasi lingua ufficiale dell'UE. Tuttavia: consigliato utilizzare la lingua inglese.

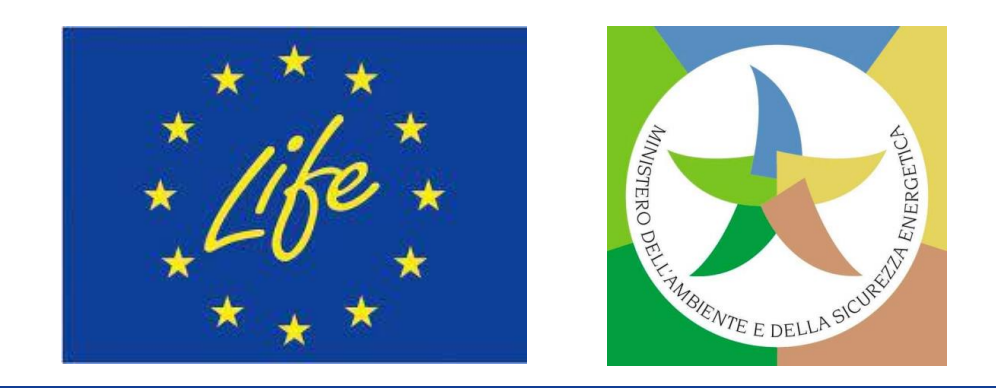

### ❑ **Il [Manuale](https://ec.europa.eu/info/funding-tenders/opportunities/docs/2021-2027/common/guidance/om_en.pdf)** *online***: che contiene anche i** *links* **alle FAQ per domande generali sul Portale UE.**

rtale

❑ **Per domande individuali sul Sistema di Invio Elettronico delle proposte del Portale UE, contattare**

**CIPA-EU (per Sottoprogramma LIFE CET).** 

proponente (per l'Italia il [LIFE](https://www.mase.gov.it/pagina/contatti-life) NCP del

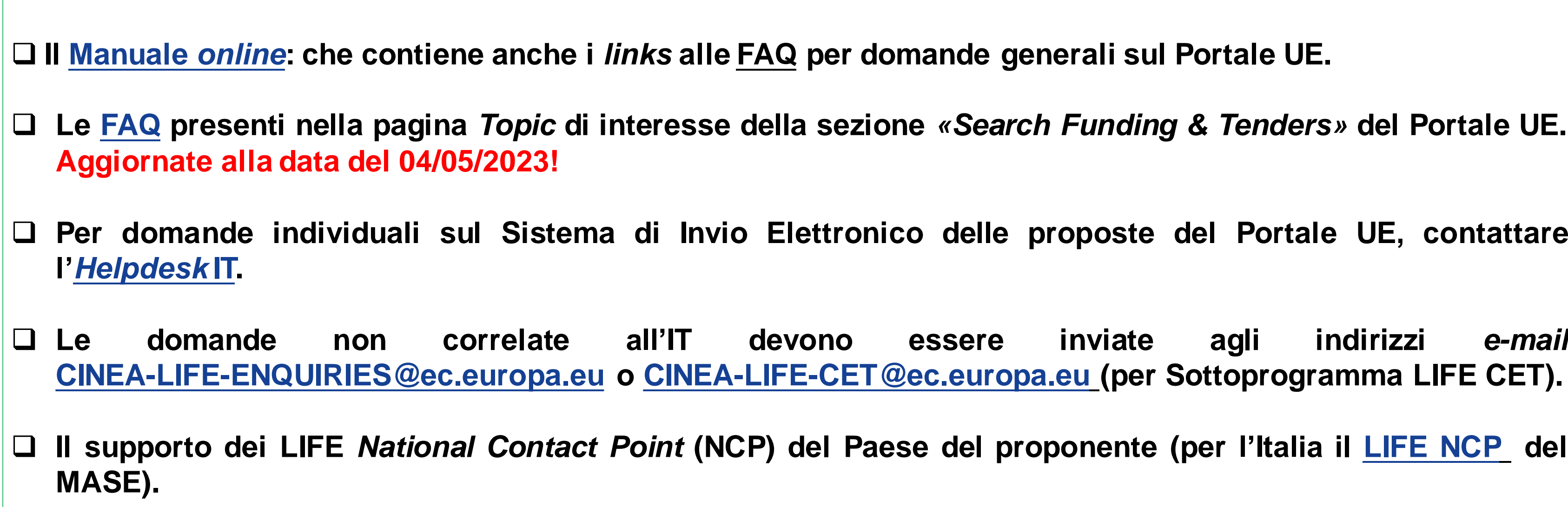

Molto utile la funzione «Ricerca Partner» per consorzi di progetto LIFE presente nel Portale UE all'interno delle pagine dedicate ai diversi *Topics* **previsti per le varie** *Calls***.**

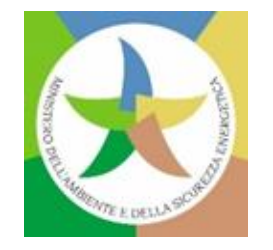

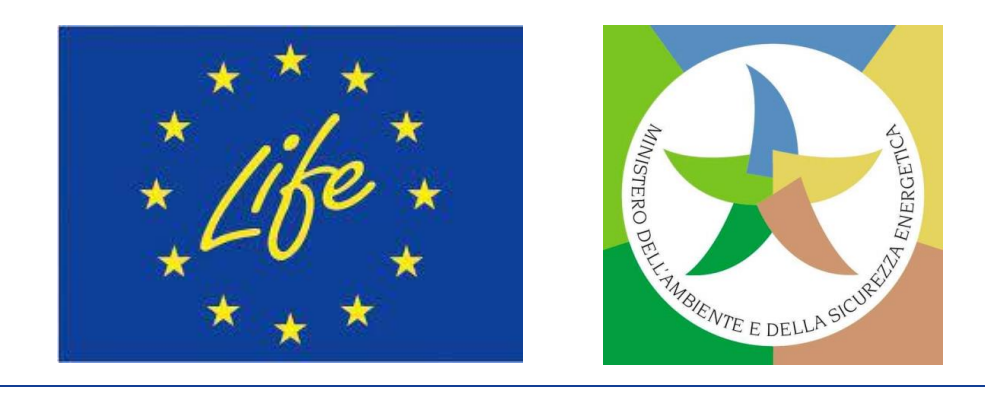

# **Come presentare una proposta SAP: HELP!**

# **Come presentare una proposta SAP: HELP! (2)**

**Altre informazioni utili:**

❑ **LIFE [Programme](https://cinea.ec.europa.eu/programmes/life_en) UE** *website* **(e pagina «LIFE** *Calls for [proposals](https://cinea.ec.europa.eu/programmes/life/life-calls-proposals_en)* **2023»).**

❑ **[Sezione](https://www.mase.gov.it/pagina/programma-l-ambiente-e-l-azione-il-clima-life-2021-2027) LIFE - Portale** *web* **MASE (e pagina «C***alls* **[2023»](https://www.mase.gov.it/pagina/calls-2023)).**

❑ **LIFE** *Project [Database](https://webgate.ec.europa.eu/life/publicWebsite/search)* **e LIFE** *[Programme](https://dashboard.tech.ec.europa.eu/qs_digit_dashboard_mt/public/sense/app/3744499f-670f-42f8-9ef3-0d98f6cd586f/sheet/4c9ea8df-f0f9-4c0d-b26b-99fc0218d9d9/state/analysis) datahub* **(per comprendere i tipi di progetti che possono essere co-finanziati dall'UE in ambito LIFE).**

❑ **LIFE UE** *Info [Days](https://cinea.ec.europa.eu/news-events/events/eulife23-info-days-2023-04-25_en)* **2023 (25-26/04/2023) e sessione specifica per** *Call* **LIFE [CSA-CET](https://eu-life-info-days-2023.b2match.io/home) (01/06/2023)**

❑ **LIFE** *Info Day* **[ITALIA](https://www.mase.gov.it/pagina/life-info-day-italia-2023-online-26-maggio-2023) 2023 (26/05/2023)**

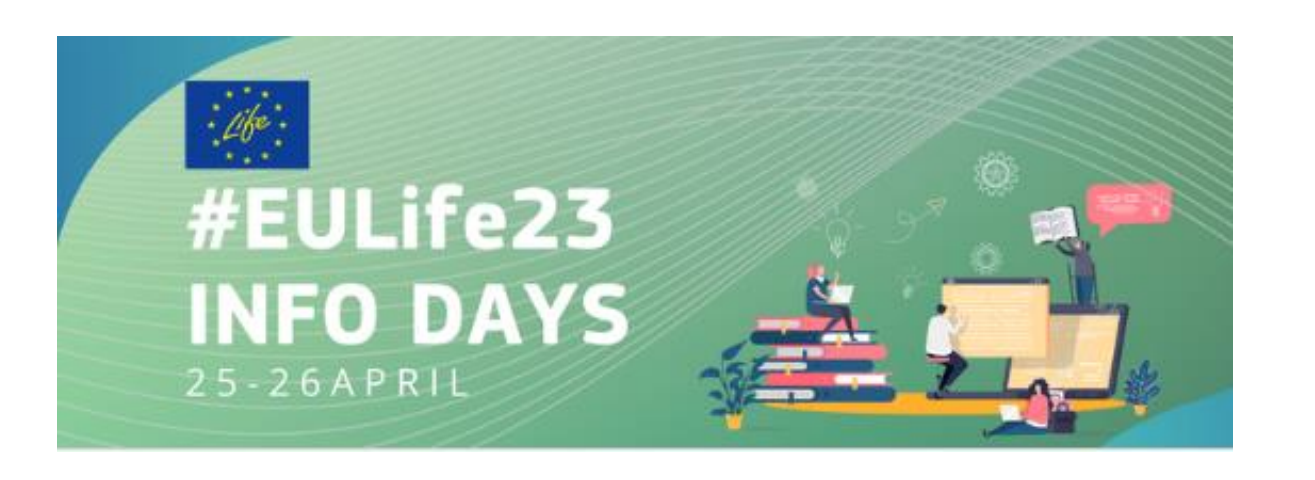

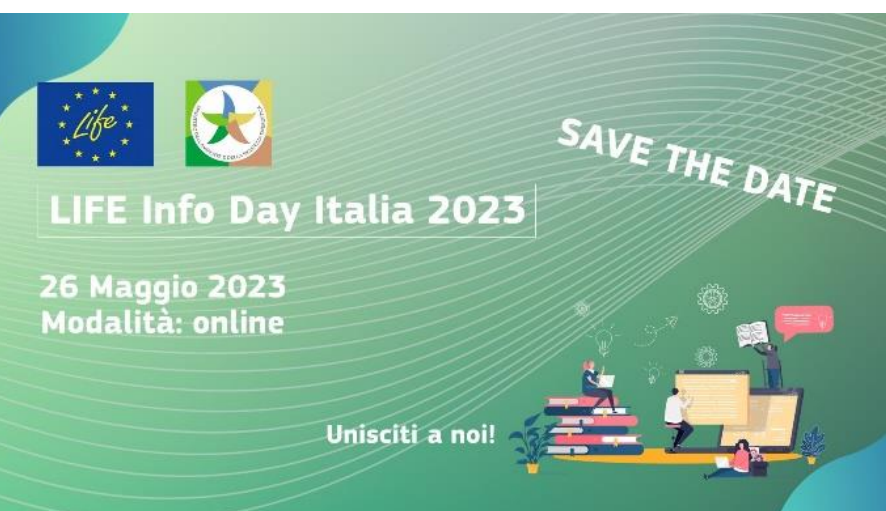

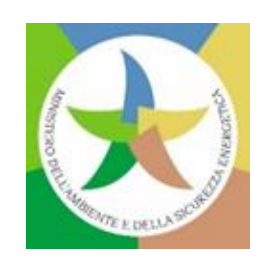

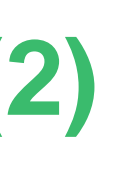

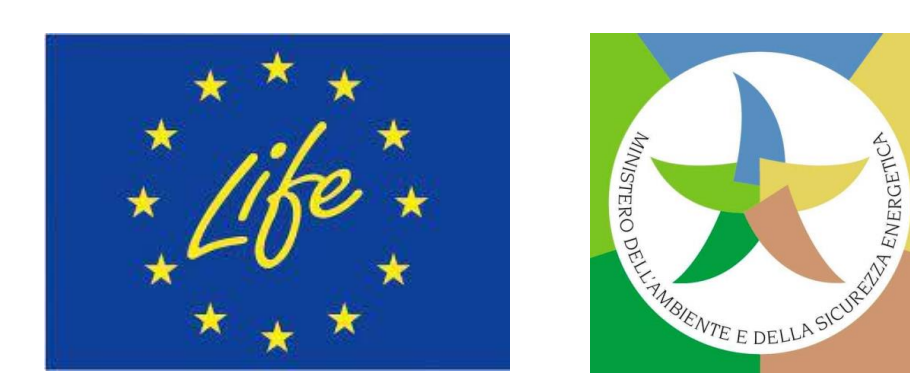

Per facilitare tale supporto, i candidati italiani dovrebbero aggiungere il LIFE NCP IT nella<br>Fese *il Pertisinente'i della lere meneste enline fesende elis eu <i>il Add* centest'' **Fase** *"Participants"* **della loro proposta** *online***, facendo clic su** *"Add contact".* **Quindi, in** *"Project role***", utilizzare l'opzione** *"Contact person"***e inserire i dati del LIFE NCP IT (***First name***: NCPs LIFE ITALIA;** *Surname***: MITE DG AEI Divisione II;** *E-mail***: [life@mite.gov.it\)](mailto:life@mite.gov.it). Al LIFE NCP IT verrà concesso l'accesso alla proposta** *online* **in sola lettura.**

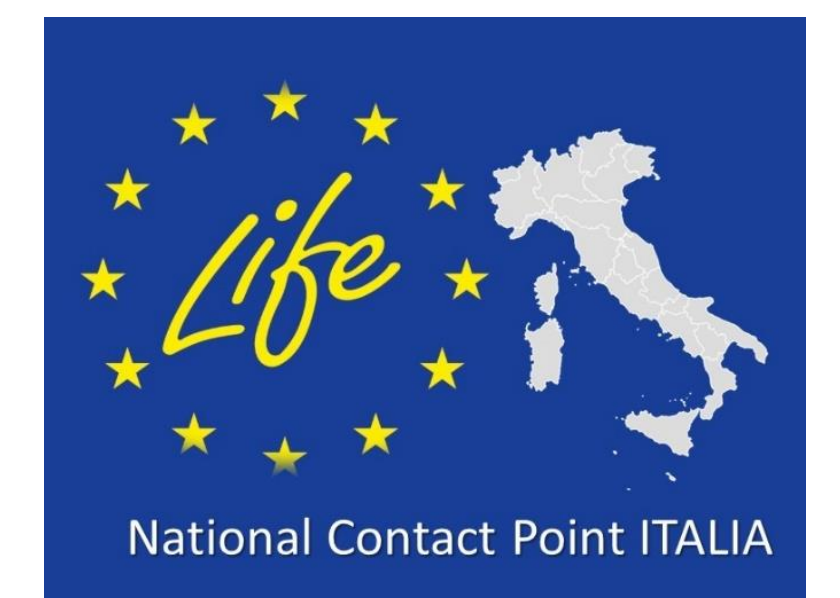

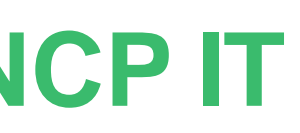

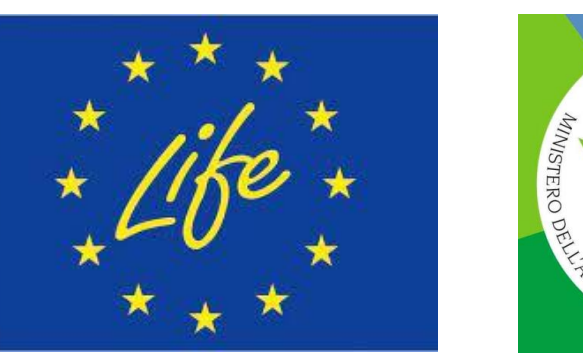

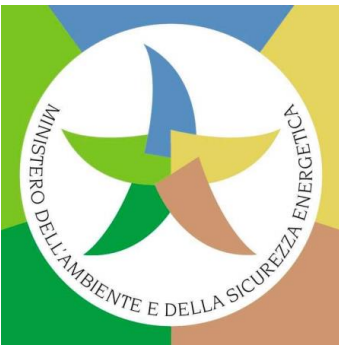

# your company of the company of the company of the company of the company of the company of the company of the company of the company of the company of the company of the company of the company of the company of the company

- 
- 

## **Come presentare una proposta SAP: Sostegno NCP IT**

# **Bandi LIFE SAP - Call document**

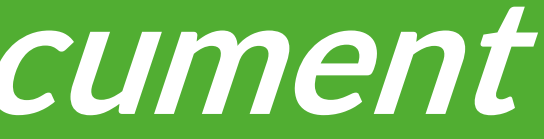

# **Struttura del** *Call document*

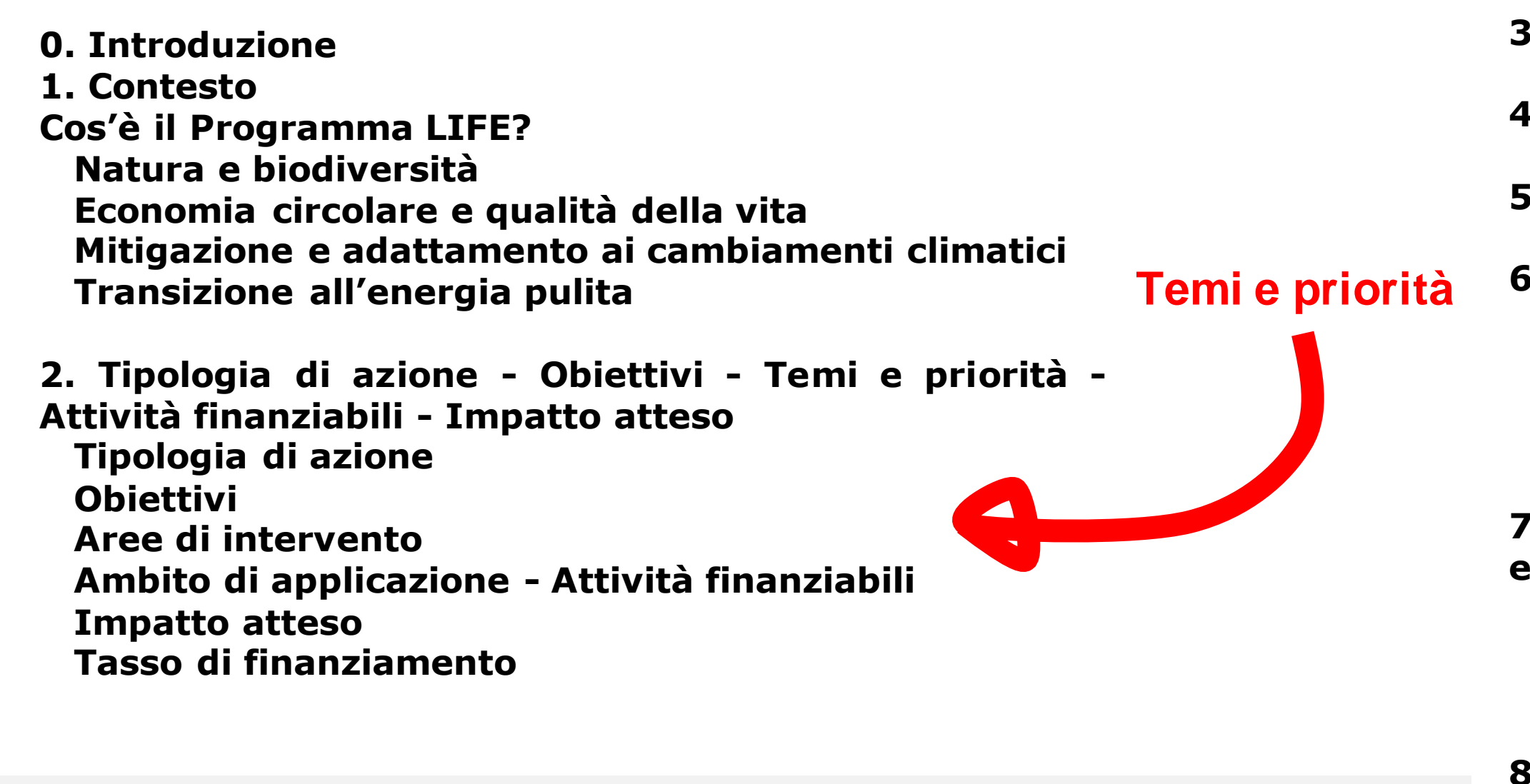

- **3. Budget disponibile**
- **4. Calendario e scadenze**
- **5. Ricevibilità e documenti**
- **6. Ammissibilità Partecipanti ammissibili (Paesi ammissibili) Composizione del consorzio Attività ammissibili Localizzazione geografica (Paesi target)**

**7. Capacità finanziaria e operativa e casi di esclusione**

- **Capacità finanziaria**
- **Capacità operativa**
- **Casi di esclusione**
- **8. Procedura di valutazione e di aggiudicazione**
- **9. Criteri di aggiudicazione**

**Attenzione: se non rientra in nessuna priorità del Cap.2, una proposta di progetto può comunque essere selezionata e finanziata!**

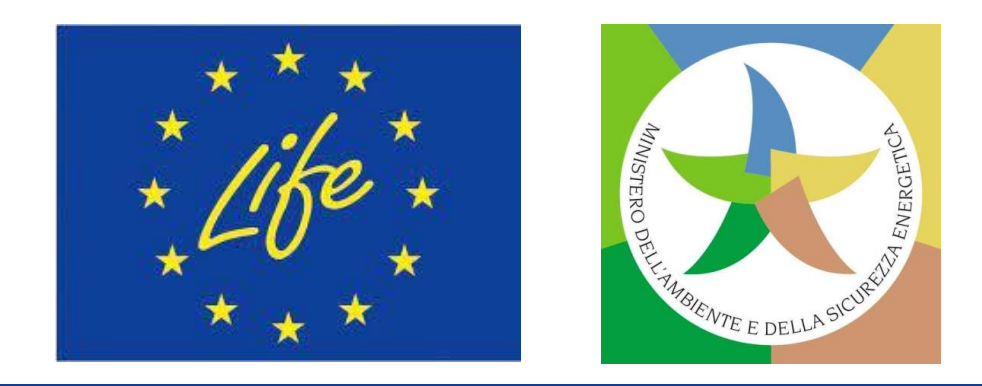

# **Struttura del** *Call document* **(2)**

**10. Struttura giuridica e finanziaria delle Convenzioni di sovvenzione Data d'inizio e durata del progetto** *Milestones* **e** *deliverables* **Forma della sovvenzione, tasso di finanziamento e importo massimo della sovvenzione Categorie di budget e regole di ammissibilità dei costi Modalità di rendicontazione e pagamento Garanzie di prefinanziamento Certificati Regime di responsabilità per i recuperi Disposizioni relative alla realizzazione del progetto Altre specificità Inosservanza e violazione del contratto**

- **11. Come presentare una candidatura**
- **12. Guida**
- **13. Importante**

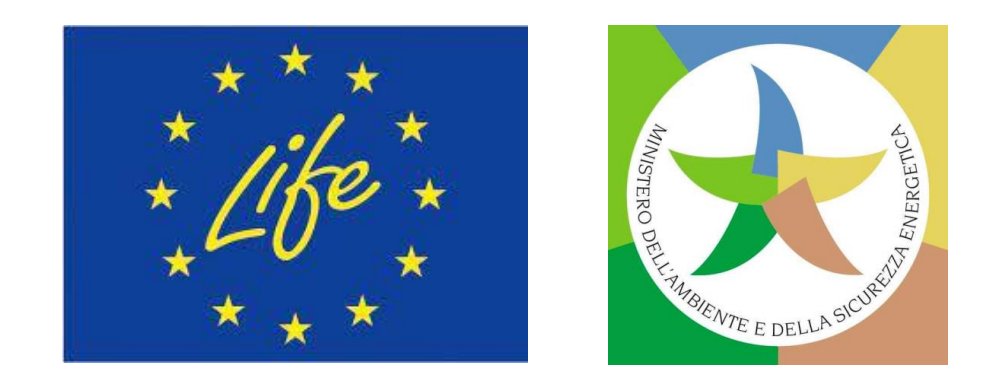

# **SAP: Moduli di candidatura - Application Forms**

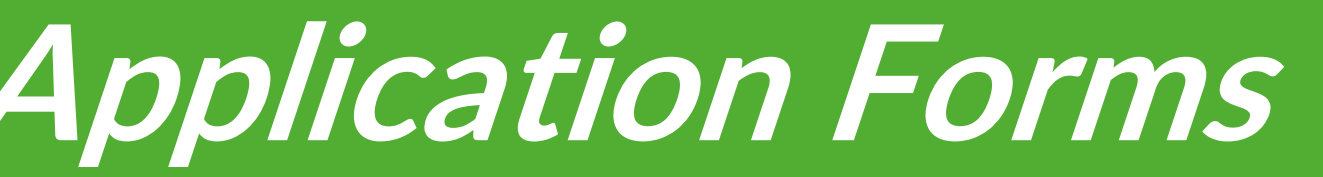

# **Crea la proposta di SAP sul Portale!**

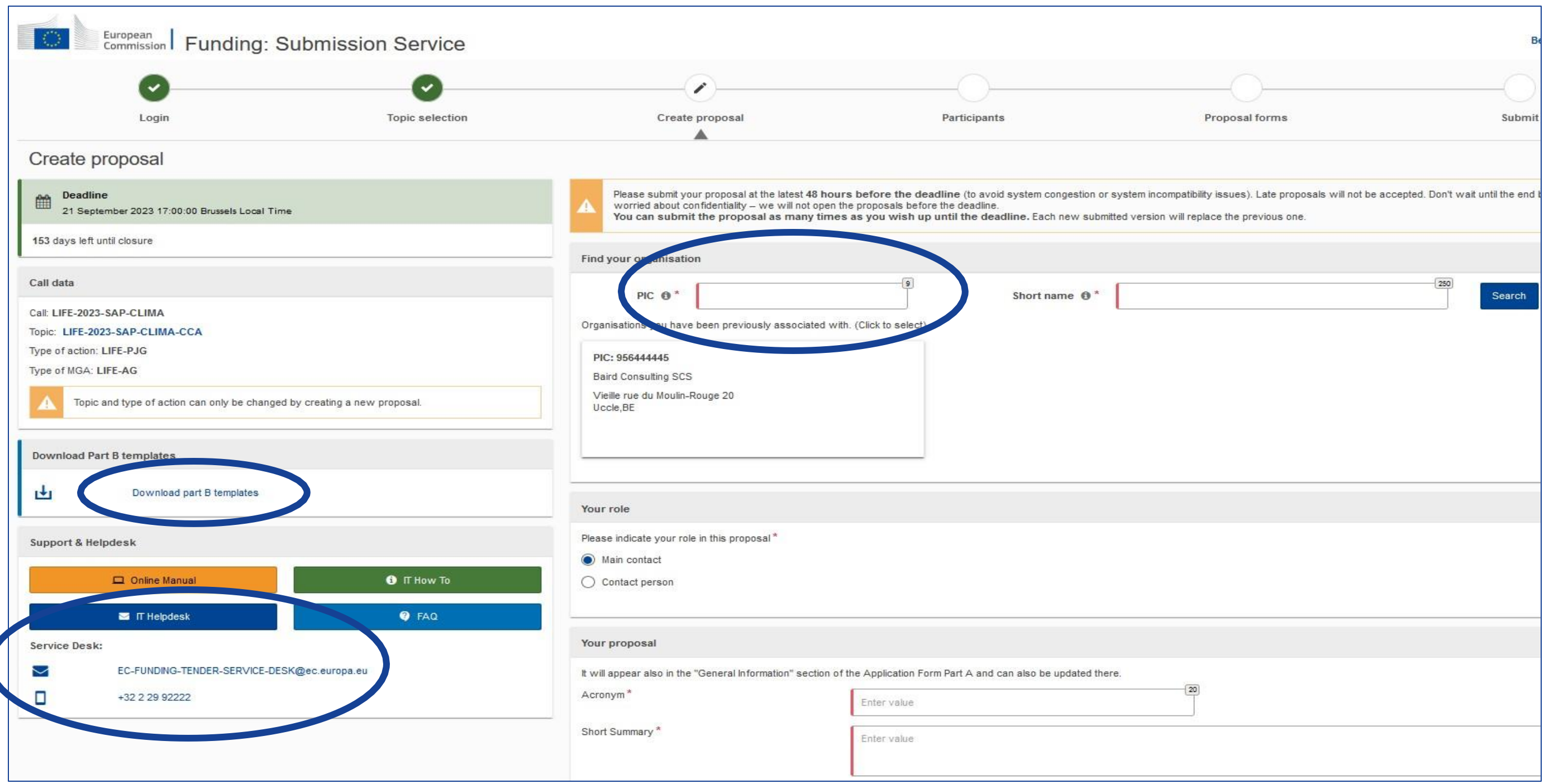

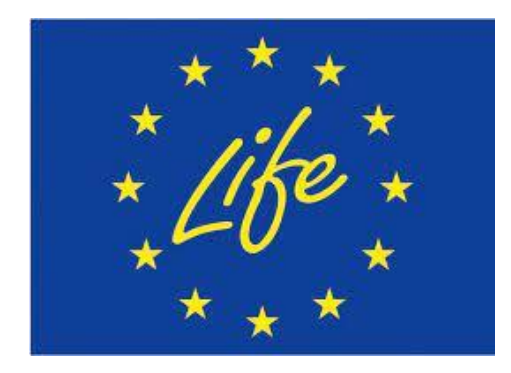

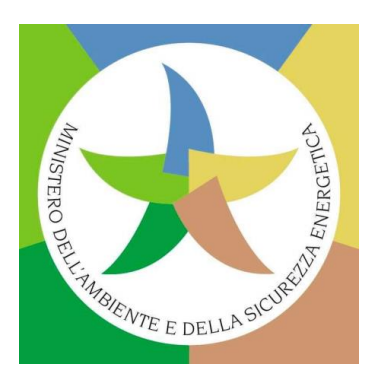

#### **Esempio proposta: LIFE-2023-SAP-CLIMA-CCA**

# **Tipologia di modulo di candidatura per SAP**

• *[Standard Application Form](https://ec.europa.eu/info/funding-tenders/opportunities/docs/2021-2027/life/temp-form/af/af_life-sap-oag_en.pdf)* **per SAP e** *Other Action Grants* **(OAG)**

*NB: NON usare il documento disponibile nella pagina "Topic" di interesse di cui alla sezione «Search Funding & Tenders» del Portale UE - questo è solo per informazione!*

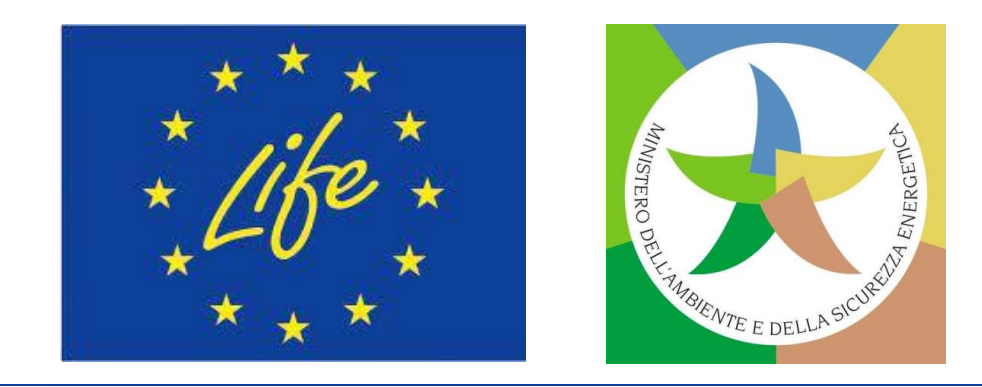

# **Struttura della proposta SAP**

- ❑ **Parte A**: **Moduli amministrativi** > generati dalle informazioni inserite *online* nel Sistema di presentazione del Portale
- ❑ **Parte B**: **Descrizione tecnica** > caricata come pdf **(+Allegati**) nel Sistema di presentazione del Portale utilizzando il modello ivi disponibile
- ❑ **Parte C**: **Indicatori chiave di prestazione** (*Key Performance Indicators* KPI) > da compilare direttamente *online* nel Sistema di presentazione del Portale.

Parti A, B e C della proposta: una volta compilate online/caricate nel Sistema di presentazione del Portale come file pdf, saranno contenute tutte (assieme agli Allegati previsti) nel file pdf che costituisce la proposta finale completa.

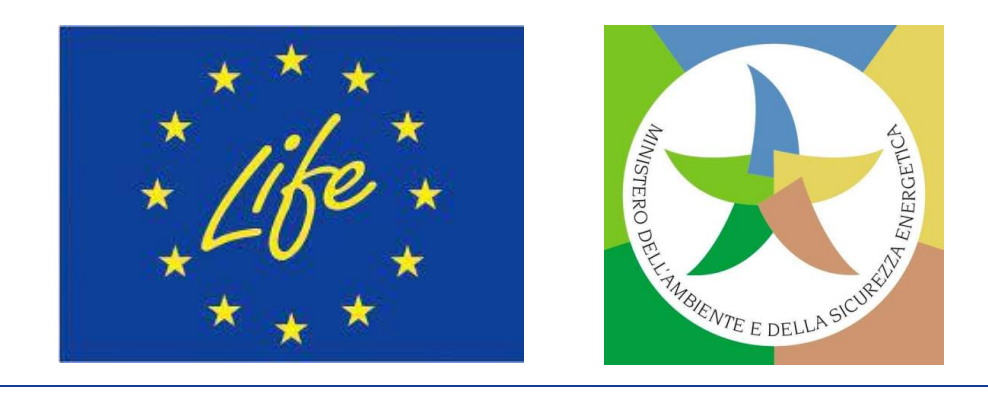

# **Struttura della proposta SAP (2)**

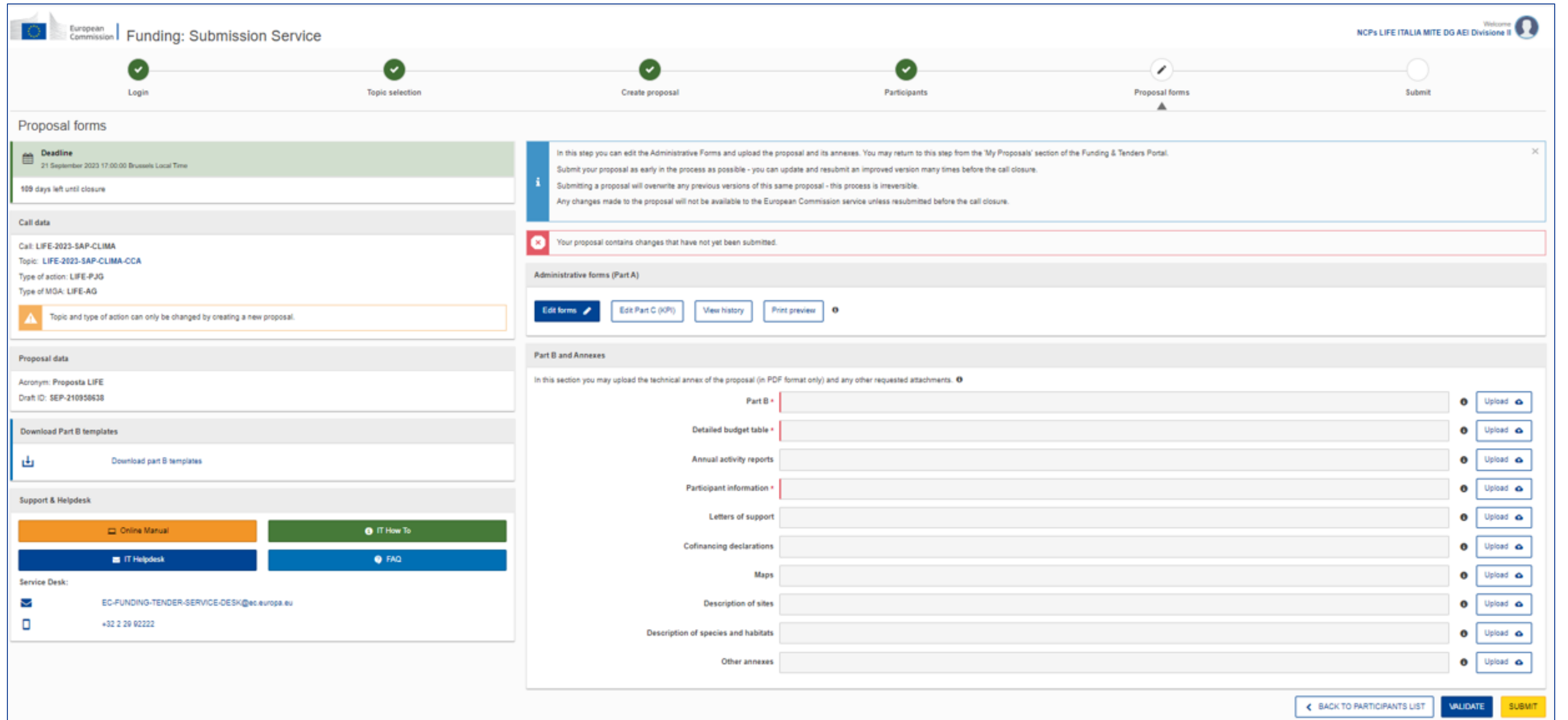

#### **Esempio proposta: LIFE-2023-SAP-CLIMA-CCA**

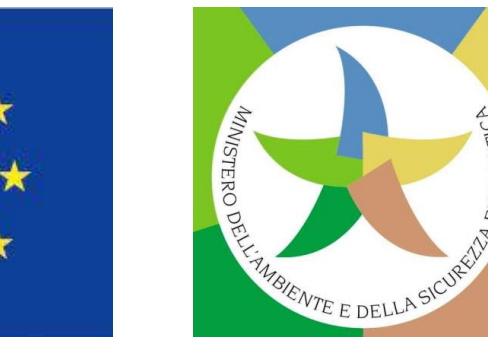

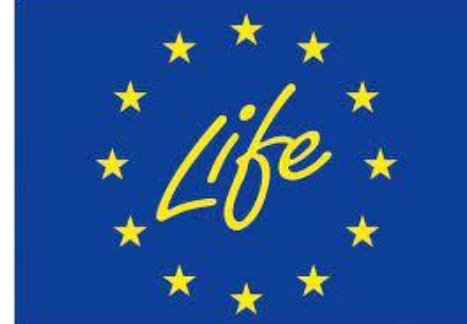

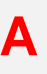

- **□ Informazioni generali**
- ❑ **Partecipanti**
- ❑ *Budget*
- ❑ Altre domande (n/a per SAP)

# **Parte A della proposta SAP**

I moduli amministrativi devono essere compilati per ciascuna proposta utilizzando i modelli online disponibili nel Sistema di presentazione del Portale. Alcuni campi dati nei moduli sono precompilati in base ai passaggi della procedura guidata di **presentazione.**

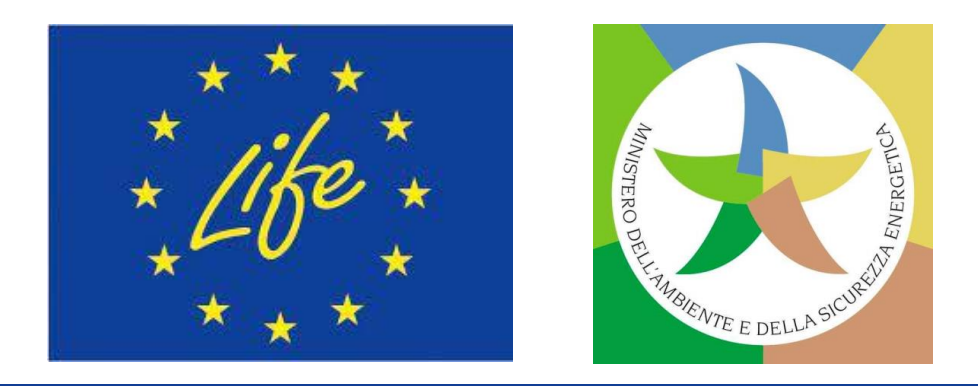

# **Parte A della proposta SAP (2)**

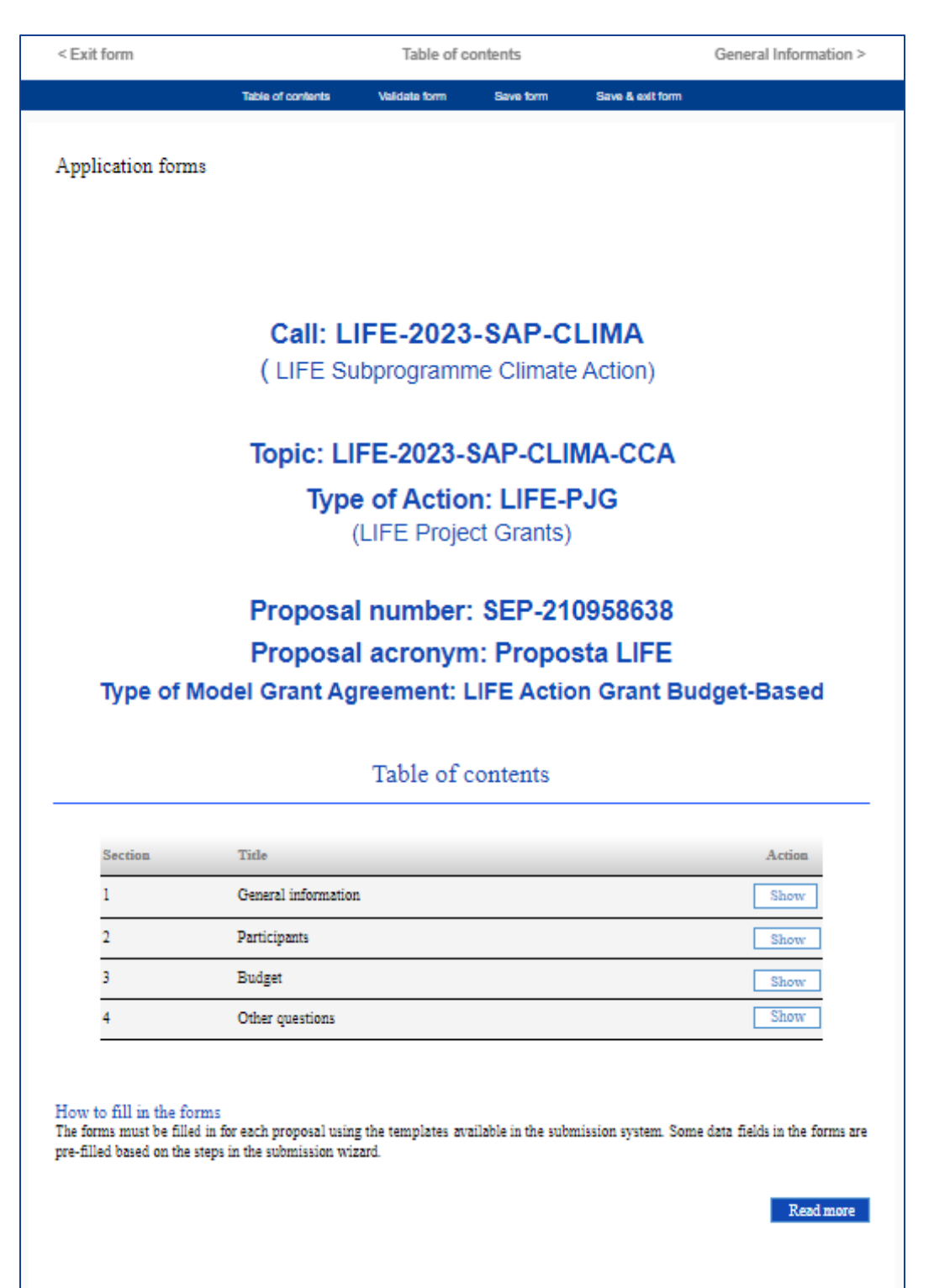

#### **Esempio proposta: LIFE-2023-SAP-CLIMA-CCA**

Page 1

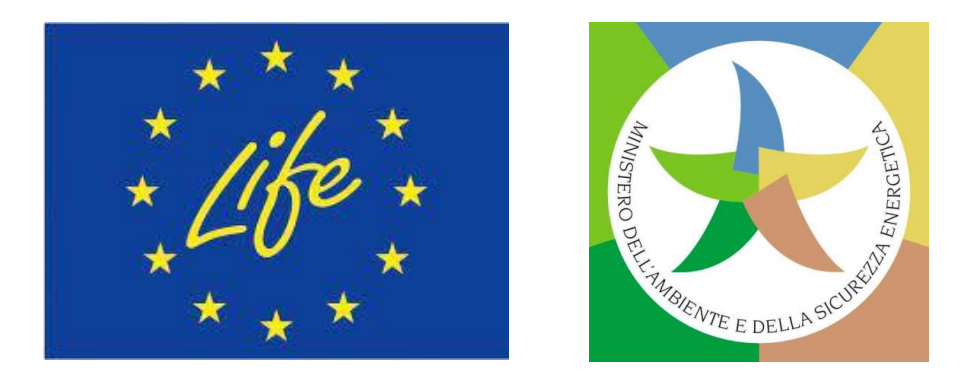

- ❑ **Acronimo** (deve includere la parola LIFE).
- ❑ **Titolo della proposta** di progetto.
- ❑ **Durata in mesi** del progetto proposto.
- ❑ **Parole chiave** (libere) associate alla proposta.
- ❑ *Panel* (per valutazione).
- ❑ **Descrittore** (da selezionare in base a caratteristiche dell'oggetto della proposta).
- ❑ *Abstract* **della proposta/Sintesi del progetto: in inglese!**
- ❑ **Dichiarazioni** (da parte del beneficiario coordinatore: mandato ad agire per tutti i candidati; conferma della correttezza delle informazioni contenute nella candidatura; dichiarazione che i partecipanti rispettano le condizioni per ricevere i finanziamenti dell'UE).

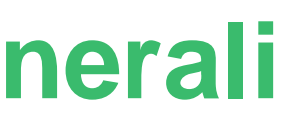

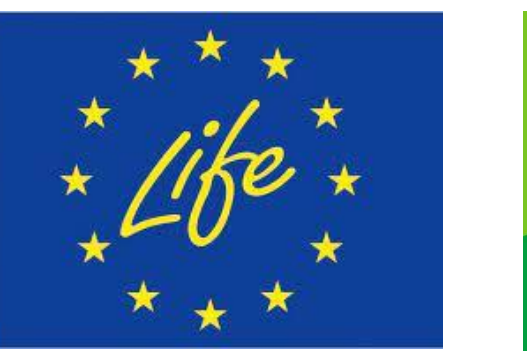

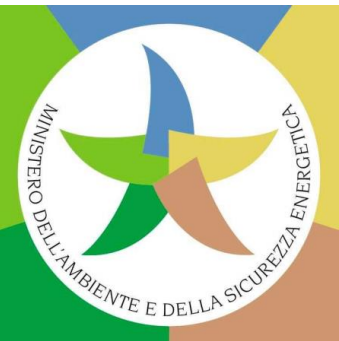

# **Parte A della proposta SAP - Informazioni generali**

- logo ❑ **Lista delle organizzazioni partecipanti** (nome legale, paese, ruolo nel consorzio).
- ❑ **Dati delle organizzazioni** (*short name*, indirizzo, stato legale).
- ❑ **Dipartimenti che realizzano il piano di lavoro proposto** (se pertinente).
- ❑ **Referente principale (e relativi contatti):** *team leader* incaricato della proposta per singolo partecipante; per beneficiario futuro coordinatore (partecipante n.1), la persona che sarà in contatto con i servizi dell'UE in merito alla proposta: per esempio per ulteriori informazioni, invito alle audizioni, invio dei risultati della valutazione, convocazione per avviare la preparazione della Convenzione di sovvenzione.

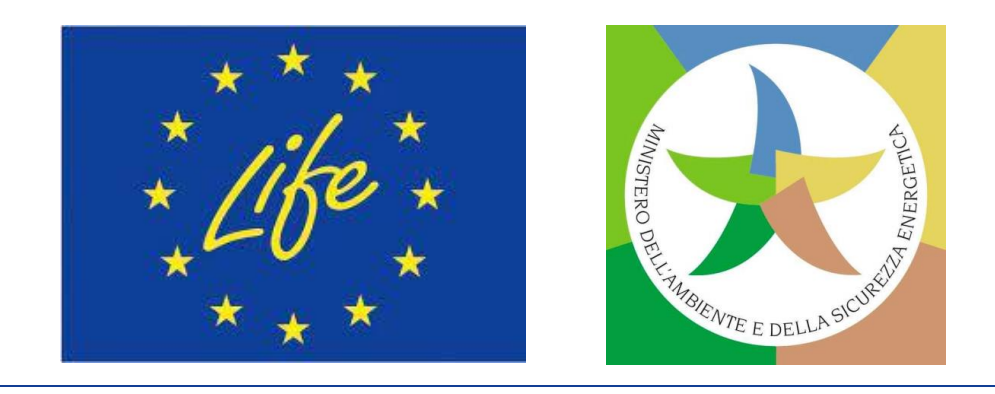

# **Parte A della proposta SAP - Partecipanti**

# **Parte B della proposta SAP**

### **Struttura della Parte B della proposta**

- ❑ **Copertina** ❑ **Indice dei contenuti** ❑ **3. Attuazione** ❑ **4. Risorse**
- ❑ **Sintesi del progetto** (dalla Parte A)
- ❑ **1. Pertinenza**
- ❑ **2. Impatto Attenzione a**:

- **LIMITI DI CARATTERI E PAGINE**!
- **NON RIMUOVERE LE ISTRUZIONI!**
- 
- ❑ **5. Altro**
- ❑ **6. Dichiarazioni**
- ❑ **+ Allegati**

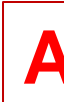

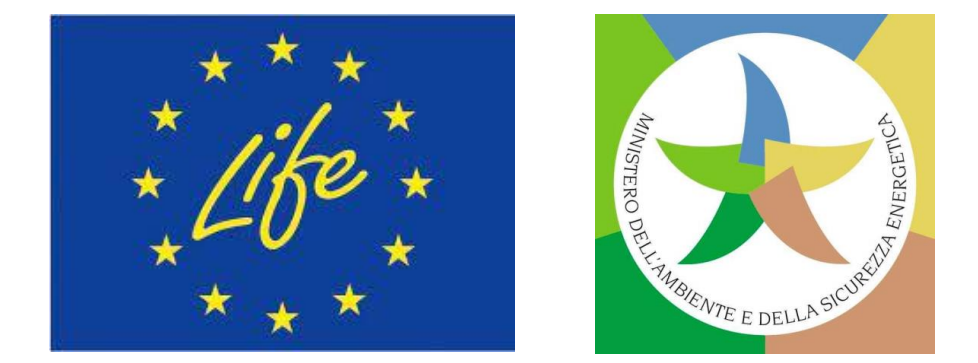

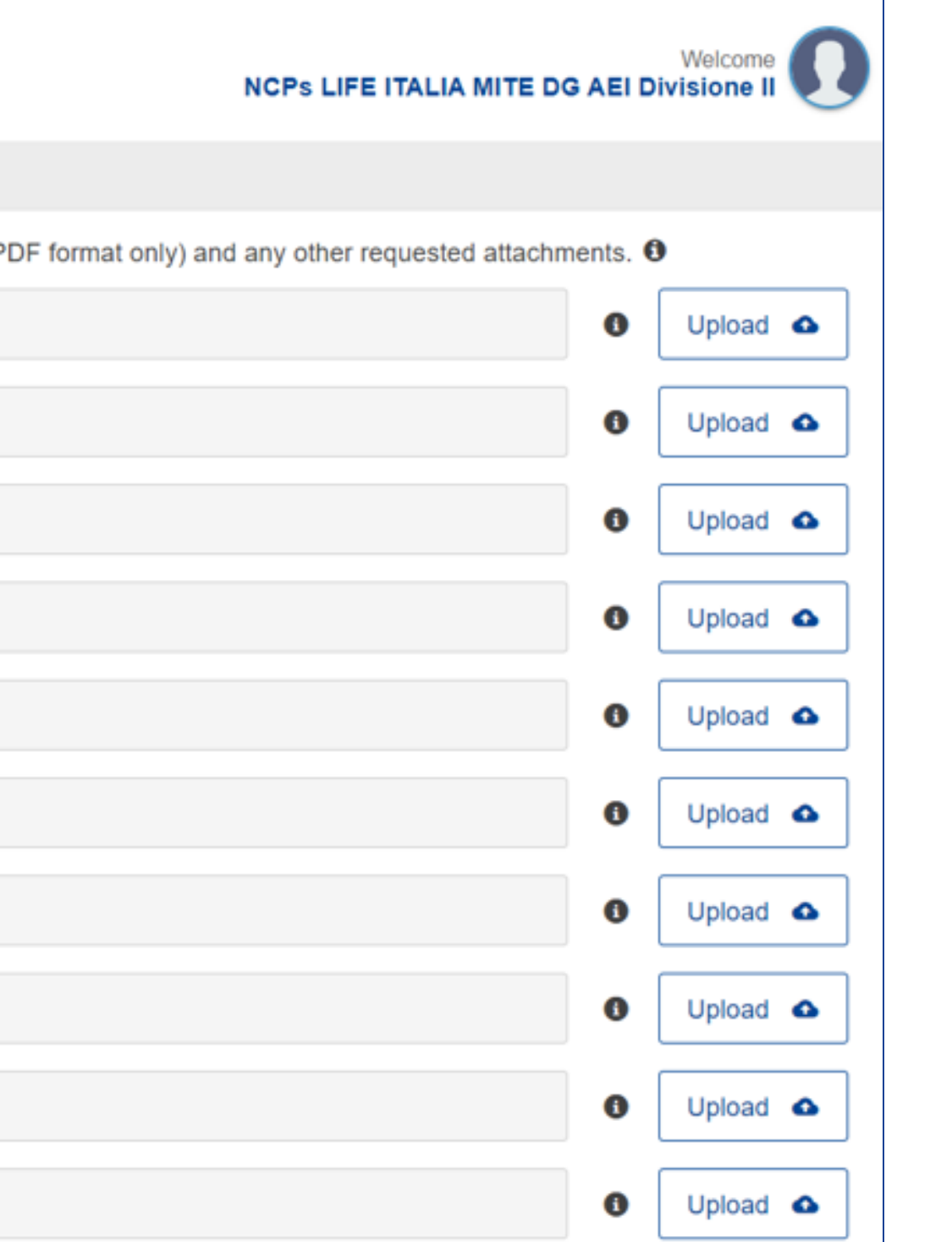

# **Parte B della proposta SAP (2)**

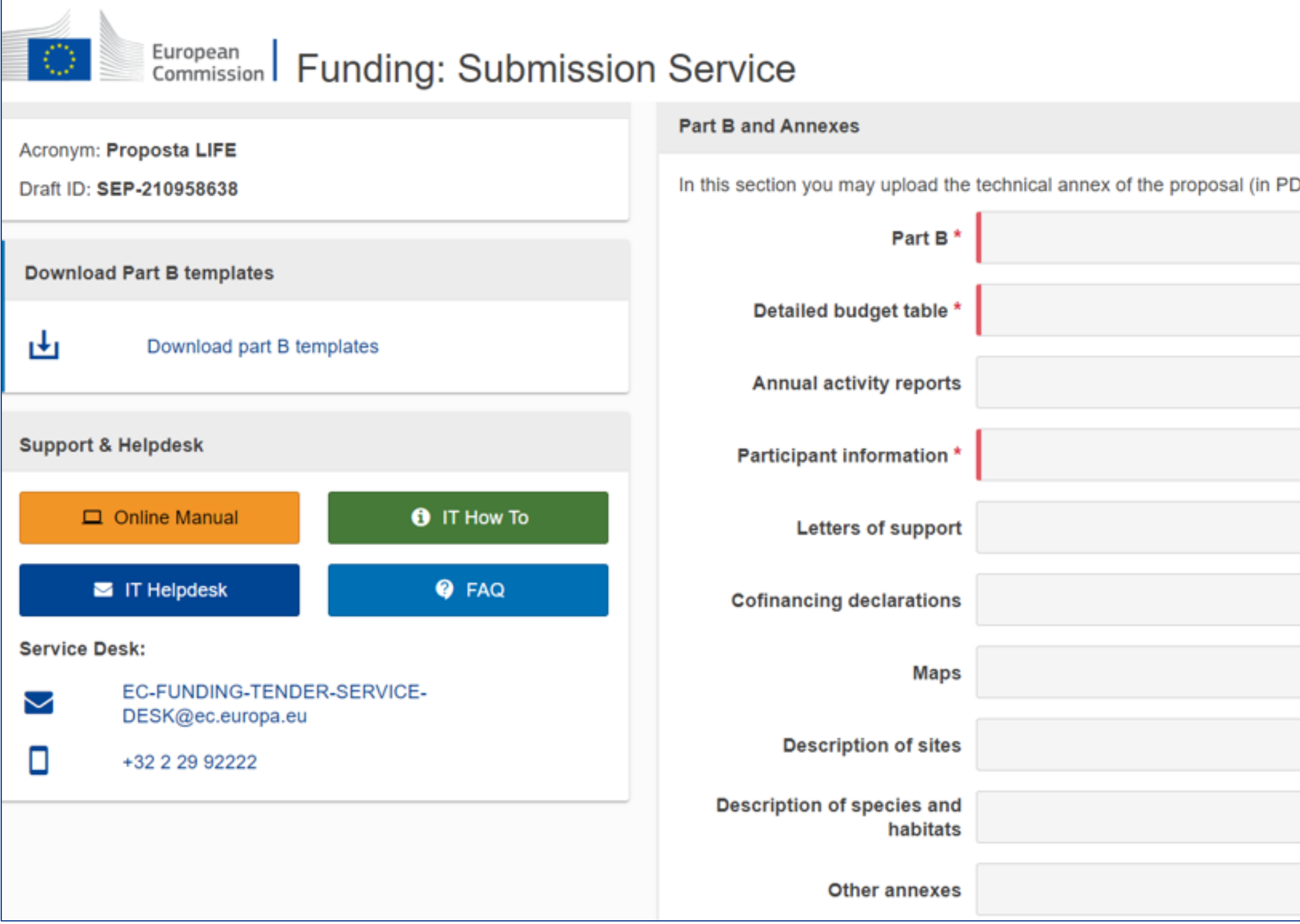

#### **Esempio proposta: LIFE-2023-SAP-CLIMA-CCA**

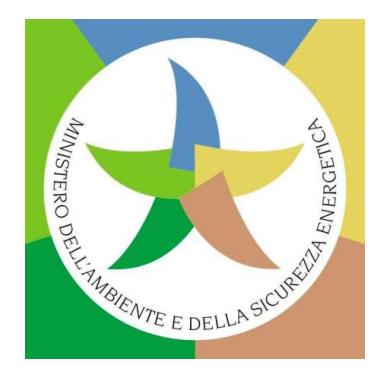

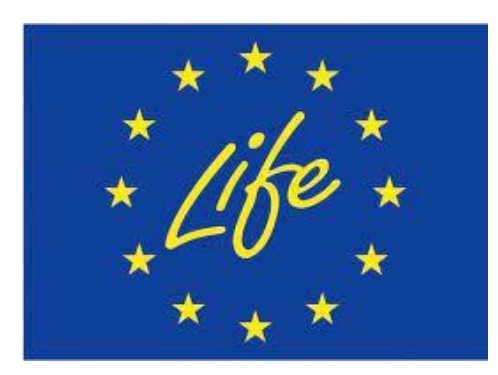

### **1. PERTINENZA (***RELEVANCE***)**

- ❑ **Contesto e obiettivi generali** del progetto.
- ❑ **Obiettivi specifici** del progetto.
- ❑ **Conformità** agli obiettivi del Programma LIFE e al *Topic* del *Call.*
- ❑ *Concept* **e metodologia**.
- ❑ **Utilizzo dei risultati di altri progetti** finanziati dall'UE.
- ❑ **Complementarità** con altre azioni.
- ❑ **Sinergie** e co-benefici con altri sottoprogrammi LIFE.
- ❑ **Sinergie** e co-benefici con altri settori politici dell'UE.

your • **Pertinenza del contributo a uno o più degli obiettivi specifici Leiro del Programma LIFE e del sottoprogramma prescelto;**

### **CRITERIODI AGGIUDICAZIONE 1: PERTINENZA(0-20)**

• **Misura in cui la proposta è in linea con la descrizione inclusa nel** *Call,* **comprese, se del caso, le sue priorità specifiche**;

• **Metodologia di lavoro: solidità della logica d'intervento**

- 
- 
- **complessiva;**
- 

• **Misura in cui la proposta offre co-benefici e promuove sinergie con altri settori politici rilevanti per il raggiungimento degli obiettivi di politica ambientale e climatica**.

**Valutazione corrispondenza con i temi prioritari del** *Call:* **in base ai primi 2 sottocriteri del criterio di aggiudicazione «Pertinenza» (assieme ad altri elementi)!**

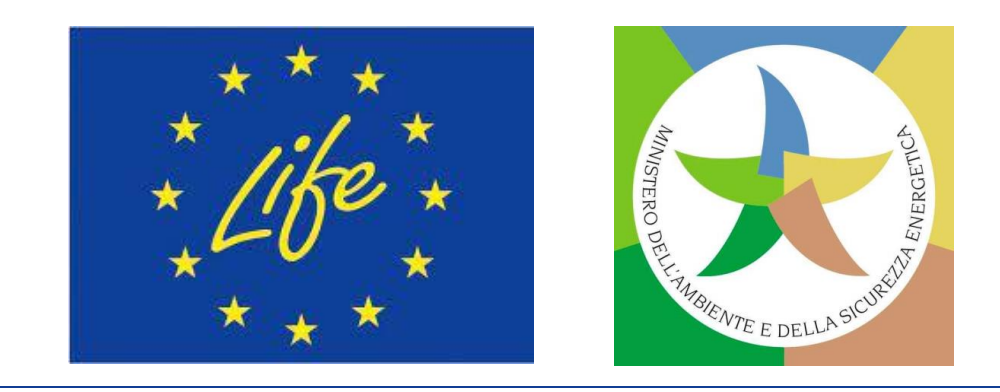

# **Parte B della proposta SAP (3)**

### **2. IMPATTO (***Impact***)**

❑ **Ambizione** degli impatti.

❑ **Credibilità** degli impatti.

❑ **Sostenibilità dei risultati** del progetto.

#### your<br>The Contract of the Contract of the Contract of the Contract of the Contract of the Contract of the Contract of the Contract of the Contract of the Contract of the Contract of the Contract of the Contract of the Contr  $\mathcal{L}$ **CRITERIO DI AGGIUDICAZIONE 2: IMPATTO (0-20)**

❑ **Sfruttamento dei risultati** del progetto.

❑ **Potenziale catalitico**: replica e ampliamento dei risultati del progetto.

• **Ambizione e credibilità degli impatti attesi durante e/o dopo il progetto e determinati dalle sue attività, compresa la garanzia che nessun danno sostanziale venga arrecato agli altri obiettivi**

- **specifici del Programma LIFE;**
- 
- 
- 

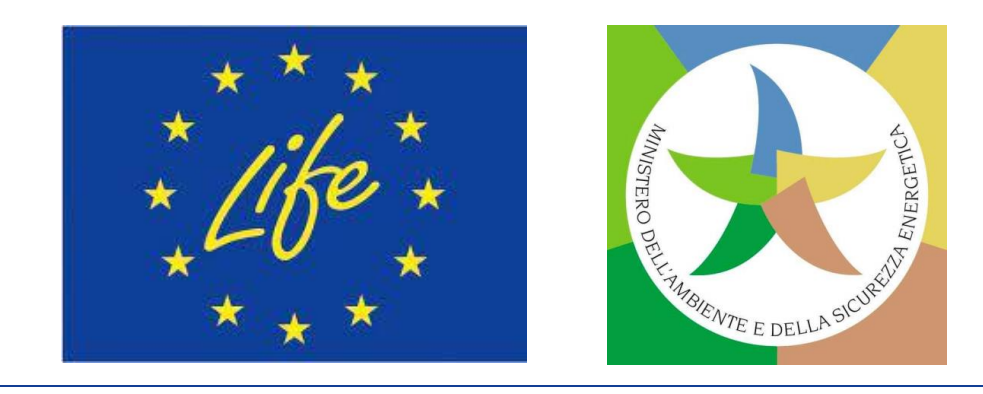

• **Sostenibilità dei risultati del progetto dopo la fine del progetto;**

• **Qualità delle misure per lo sfruttamento dei risultati del progetto;**

• **Potenziale per i risultati del progetto di essere replicati nello stesso o in altri settori o luoghi, o di essere ampliati da attori pubblici o privati o attraverso la mobilitazione di maggiori investimenti o risorse finanziarie (potenziale catalitico).**

# **Parte B della proposta SAP (4)**

### **3. ATTUAZIONE (***Implementation***)**

❑ Piano di lavoro.

❑ **Work packages** (WP) e attività:

- **Obiettivi e risultati**;
- **Attività e tasks**;
- **Milestones e deliverables**;
- **Calendario** attività.
- ❑ Coinvolgimento degli **stakeholder**

### $\sim$ **CRITERIO DI AGGIUDICAZIONE 3: QUALITÀ (0-20)**

❑ **Monitoraggio e rendicontazione** degli impatti.

❑ **Comunicazione, diffusione** e **visibilità**.

- **Chiarezza, pertinenza e fattibilità del piano di lavoro;**
- **Identificazione e mobilitazione delle parti interessate;**
- **Localizzazione geografica appropriata delle attività;**
- **impatti;**
- **Adeguatezza e qualità delle misure di comunicazione e diffusione del progetto e dei suoi risultati ai diversi gruppi destinatari.**

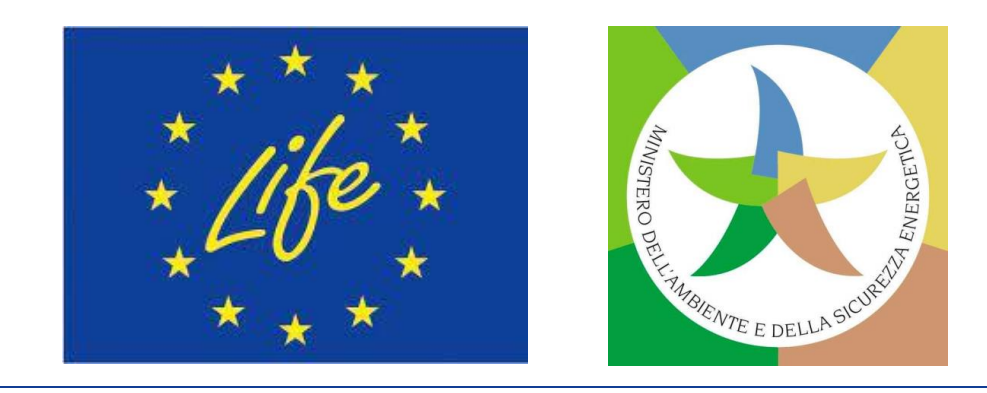

• **Qualità del piano per monitorare e descrivere gli** 

# **Parte B della proposta SAP (5)**

### **4. RISORSE (***Resources***)**

❑ **Costituzione del consorzio**

- ❑ **Gestione del progetto**
- ❑ **Gestione "verde"**
- ❑ *Budget* (cfr.Tabella del budget

dettagliato - Allegato obbligatorio)

❑ **Gestione del rischio**

### **CRITERIO DI AGGIUDICAZIONE 4: RISORSE (0-20)**

• Composizione de*l team* **di progetto** - in termini di competenze, conoscenze e responsabilità e adeguatezza della struttura di gestione;

• **Adeguatezza del budget** di progetto e delle risorse a disposizione e loro

• **Trasparenza del** *budget* **di progetto**, vale a dire che le voci di costo

- 
- coerenza con il piano di lavoro;
- dovrebbero essere sufficientemente descritte;
- 
- *Value for money* della proposta di progetto.

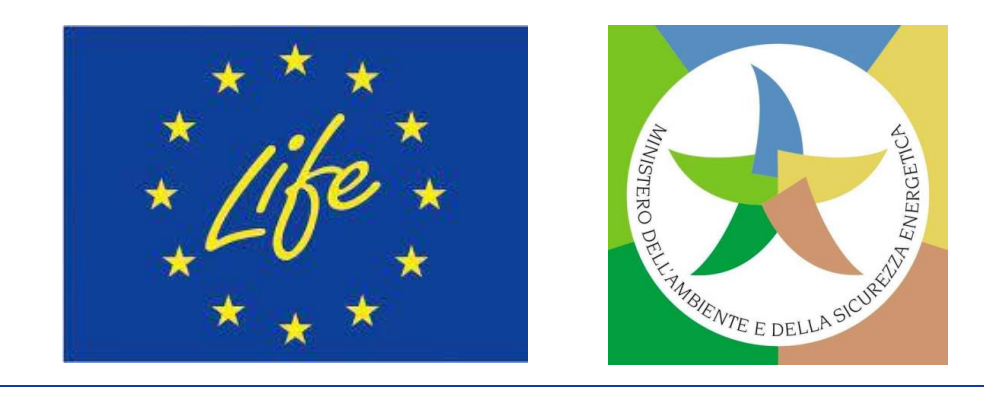

your

• Misura in cui **l'impatto ambientale del progetto è preso in considerazione** e mitigato, anche attraverso il ricorso agli appalti verdi. L'utilizzo di metodi riconosciuti per il calcolo dell'impronta ambientale del progetto (ad esempio metodi PEF o OEF o simili come PEFCRs/OEFSRs) o di sistemi di gestione ambientale (ad esempio EMAS) costituisce un elemento a favore;

# **Parte B della proposta SAP (6)**

❑ **Etica (n.a.)**

❑ **Sicurezza (n.a.)**

**6. DICHIARAZIONI** (Tasso di finanziamento più elevato - in alcuni casi di proposte NAT, Doppio finanziamento, Sostegno finanziario a terzi, Marchio di eccellenza).

### **ALLEGATI**

- **5. ALTRO:** logo ❑ **Tabella del** *budget* **dettagliato** (**obbligatori**o, modello *excel* disponibile nel Sistema di presentazione);
	- ❑ **Informazioni sui partecipanti** (**obbligatorio**, modello disponibile nel Sistema di presentazione);
	- ❑ **Lettere di supporto** (nessun modello specifico richiesto);
	- ❑ **Dichiarazione di cofinanziamento** (modello disponibile nel Sistema di presentazione);
	- ❑ **Mappe** (modello disponibile nel Sistema di presentazione);
	- ❑ **Descrizione dei siti** (modello disponibile nel Sistema di presentazione);
	- ❑ **Descrizione di habitat e specie** (per proposte NAT);
	- ❑ Rapporti annuali di attività (n/a per SAP);
	- ecc).

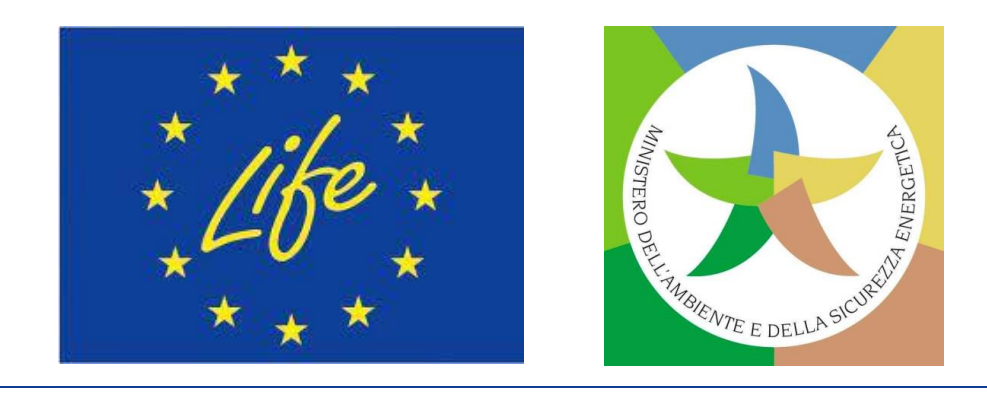

❑ **Altri Allegati** (ad esempio: analisi LCA, *business plans*,

# **Parte B della proposta SAP (7)**

# **Allegato Parte B: Tabella del** *budget* **dettagliato**

#### **Detailed Budget Table**

#### [proposal acronym]

i**mportant:**<br>You may add rows but no additional tabs. This may result in your proposal being considered inadmissibl Hease ensure that the file can be printed on a format of 1 page wide (number of pages depending on the number of participants). Hease make sure that the figures in this table are consistent with the total budget provided in part A section 3 of the application. n case of inconsistencies, part A will prevail.

#### **Staff effort allocation**

Fill in the effort per work package and Beneficiary/Affiliated Entity Hease indicate the number of person-months over the whole duration of the planned work. dapt the columns to the number of work packages in your proposal. dentify the work-package leader for each work package by showing the relevant person-month figure in bold

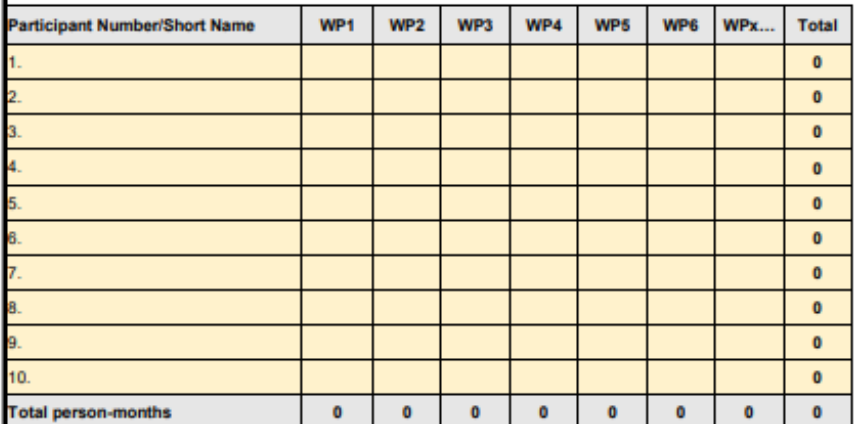

#### **Personnel costs**

Present your estimated "Personnel costs" split into 3 categories as per the table below. If you do not have any personnel costs falling under "A.4 SME owners and natural person eneficiaries" or "A.5 Volunteers", all personnel costs should be budgeted under "A1. Employees (or equivalent); A2. Natural persons under direct contract and A3. Seconded

For A.4 SME owners and natural person beneficiaries: please note that as per Annex 2a of the LIFE General Model Grant Agreement (MGA), a unit cost is applied to this cost ategory. The units are the days spent working on the action (rounded up to the nearest half-day) and the amount per unit (daily rate) is calculated according to the following formul (EUR 5 080 / 18 days = EUR 282,22 per day) multiplied by (country-specific correction coefficient of the country where the beneficiary is established) Note that the country specific correction coefficient to use is the one applied for the Marie Sklodoska-Curie Actions (MSCA). Yearly rates are published in the Horizon Europe Work rogramme - Marie Sklodowksa-Curie Actions under the funding and tender portal Reference Documents (work programme and call documents section), available at tttps://ec.europa.eu/info/funding-tenders/opportunities/portal/screen/how-to-participate/reference-documents:programCode=HORIZON.

For A.5 Volunteer Costs: a unit cost is also applied to this cost category. The units are the days spent working on the action (rounded up to the nearest half-day) and the amount per

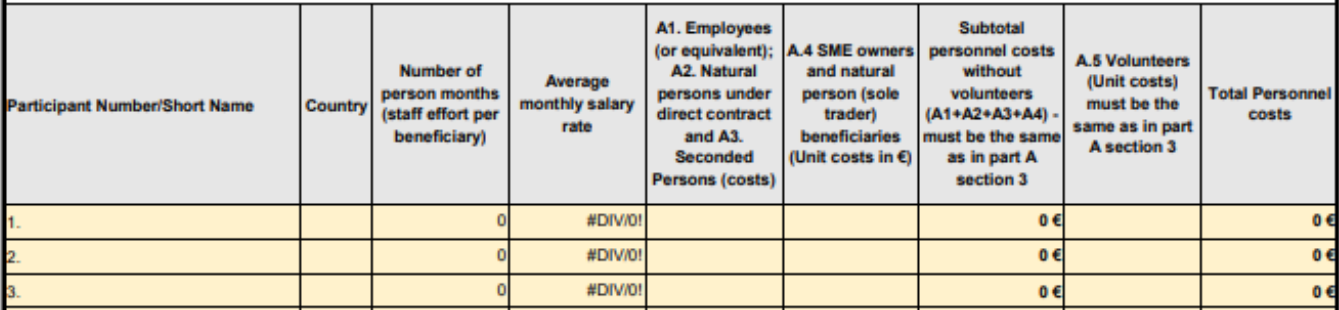

#### **Subcontracting**

Give details on subcontracted action tasks (if any) and explain the reasons why (as opposed to direct implementation by the participants) Subcontracting - Subcontracting means the implementation of action tasks, i.e. specific tasks which are part of the action and are described in Annex 1 of the Grant Agreement.

Note: Subcontracting concerns the outsourcing of a part of the action to a party outside the Consortium. It is not simply about purchasing goods or services. We normally expect the participants to have sufficient operational capacity to implement the project activities themselves. Sub-contracting should therefore be exceptional. Include only subcontracts that comply with the rules (i.e. best value for money and no conflict of interest; coordinator tasks can normally not be subcontracted).

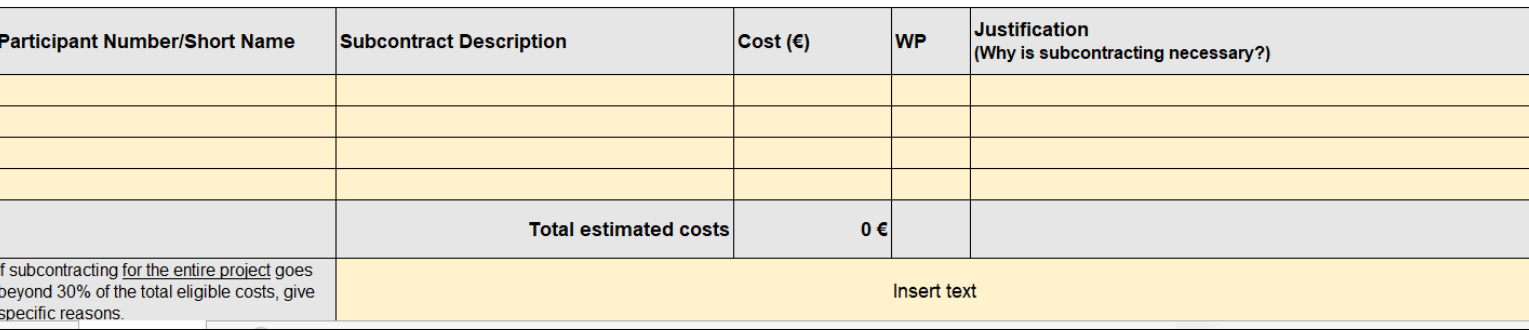

#### **Other direct costs**

Please complete the table below for each participant. If required add fun Please ensure that sufficient details are provided in part B. For major co For major items listed in the justification column, indicate the work pack For equipment and infrastructure, please explain if the cost represents th

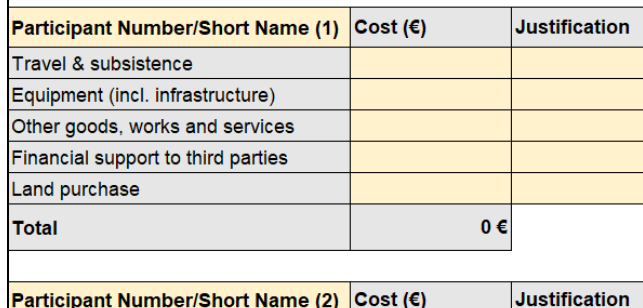

**File** *excel* **da compilare a cura dei partecipanti e caricare in formato pdf come parte della proposta. Assicurati che le cifre in questa tabella siano coerenti con il** *budget* **totale fornito nella parte A, sezione 3 della proposta. In caso di incongruenze, prevale la parte A!**

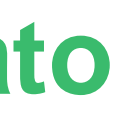

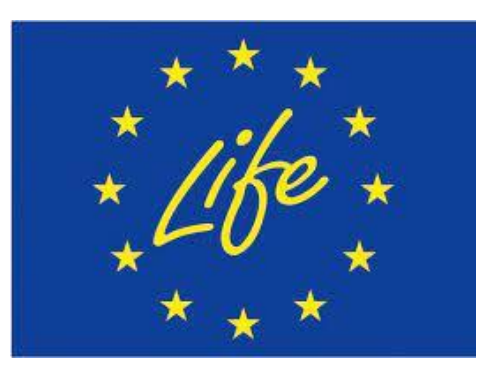

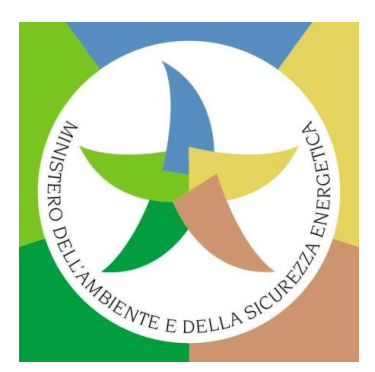

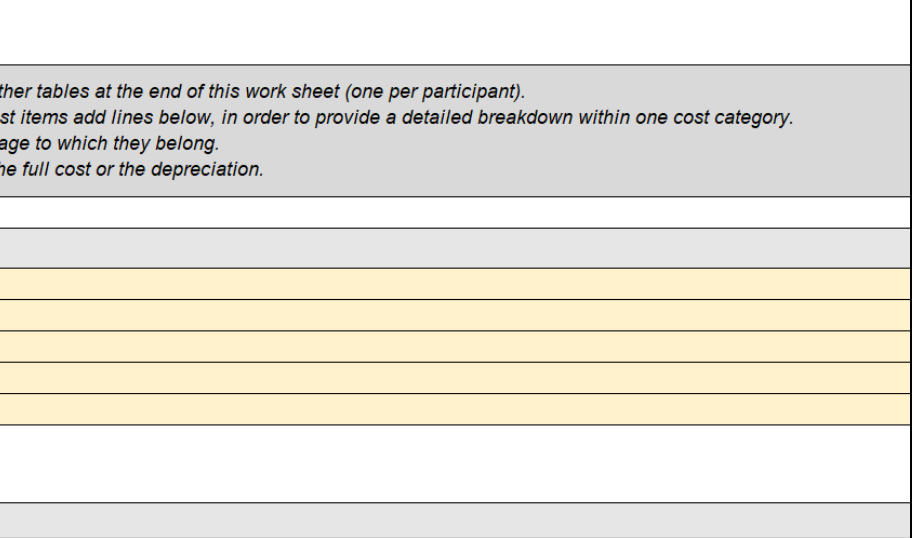

logo

#### PARTICIPANT INFORMATION

[project title] - [acronym]

PARTICIPANT 1 (use same partner numbering as on Submission System screens).

[legal name] ([short name])

#### **DESCRIPTION OF PARTICIPANT**

Provide a short description of the participant, with an explanation on how it matches its main role and tasks in the proposal.

Provide a short description of the profile of the persons who will be primarily responsible for carrying out the proposed activities.

#### [First Name] [NAME], [gender], [staff category], [qualification(s)]

Insert description of expertise relevant to the project

#### [First Name] [NAME], [gender], [staff category], [qualification(s)]

Insert description of expertise relevant to the project

#### **PROJECTS OR ACTIVITIES**

List of up to 5 relevant previous projects or activities, connected to the subject of this proposal.

#### AFFILIATED ENTITIES / ASSOCIATED PARTNERS

Does the participant envisage that part of its work is performed by affiliated entities or associated partners? If yes, please describe the entity / partner, their link to the participant, and describe and justify the tasks foreseen to be performed by them.

# **Allegato Parte B: Informazioni sui partecipanti**

Documento da compilare a cura dei partecipanti e da caricare come pdf come parte della proposta finale completa:

**include informazioni su precedenti progetti realizzati dai partecipanti, se ve ne sono.**

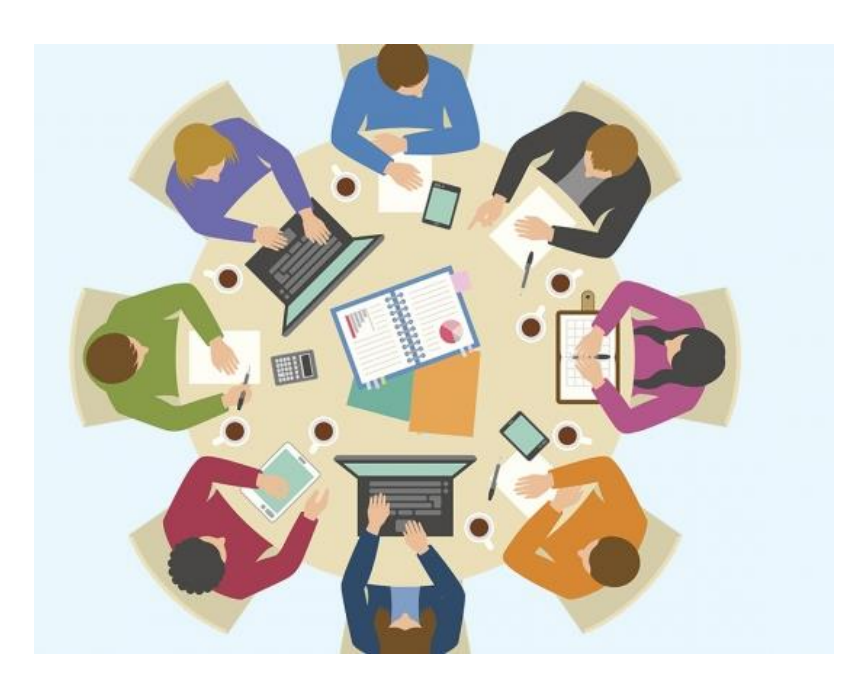

(To be filled in by the participants and uploaded as part of the application. To add information for more participants, copy the table as many times as necessary. This section is not bound by any page limit. )

PROJECT

Project name and acronym:

Legal name (short name):

Insert text

**KEY STAFF** 

etc.

Insert text

Insert text

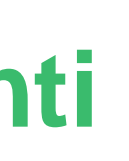

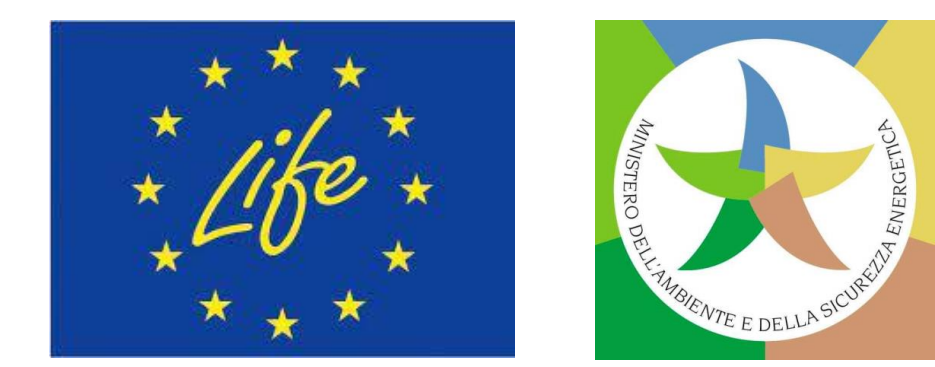

EU Grants: Participant Info (LIFE): V1.0 - 15.04.2021

Qualora la *Call for proposal* LIFE-2023-SAP-NAT incoraggi il **sostegno dell'Autorità nazionale competente in materia di "Natura e biodiversità"**, o ne richieda espressamente il sostegno per garantire il successo dell'attuazione dei progetti che si intendono presentare, i candidati italiani possono/devono fare richiesta per una **lettera formale di supporto** da parte della "**Direzione per il Patrimonio Naturalistico e Mare" del MASE**.

Tale istanza, per poter essere accolta, dovrà pervenire all'indirizzo PEC **[PNM@pec.mite.gov.it](mailto:PNM@pec.mase.gov.it) entro il 7 Agosto 2023.**

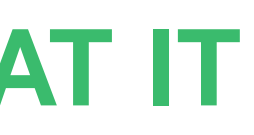

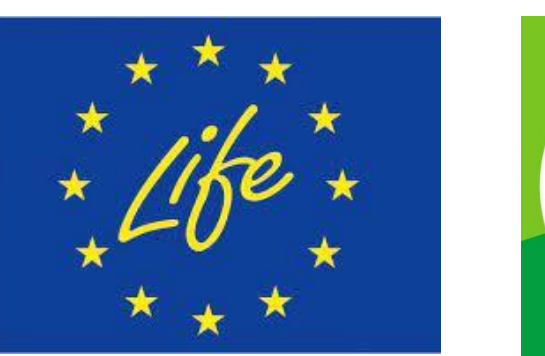

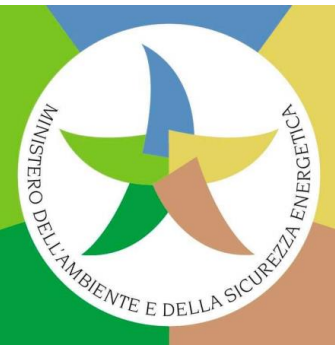

# your ulu<br>alaha

# **Parte C della proposta SAP: i LIFE KPI**

**2 sezioni della Parte C della proposta SAP relativa ai LIFE KPI -** *Key Performance Indicators***:**

- logo **1. SEZIONE KPI OBBLIGATORI: KPI orizzontali collegati principalmente alla sezione 1 dell'Allegato II del Regolamento LIFE** (indicatori di realizzazione e indicatori di effetto catalitico) e che richiedono per lo più risposte sì/no.
- **2. SEZIONE KPI NON OBBLIGATORI: KPI collegati principalmente alla sezione 2 dell'Allegato II del Regolamento LIFE** (indicatori di risultato). I candidati non sono obbligati a riferire sui KPI non obbligatori disponibili, ma sono **invitati a fornire dati sugli indicatori che ritengono pertinenti alla loro proposta** (se nessuno dei KPI non obbligatori viene completato, difatti, i valutatori possono mettere in discussione il valore aggiunto e l'impatto ambientale della proposta, nonché la sua chiarezza). I candidati possono selezionare dal *menù* della sezione dei KPI non obbligatori «Altri KPI specifici del progetto» e riportare i valori e le unità che ritengono appropriati.

Parte C della proposta: da compilare online (KPI obbligatori e non obbligatori, se pertinente). Il pdf che si crea una volta salvati i dati è automaticamente incluso dal Sistema di presentazione del Portale nel pdf della proposta finale completa (non necessario caricarlo come Allegato **alla proposta).**

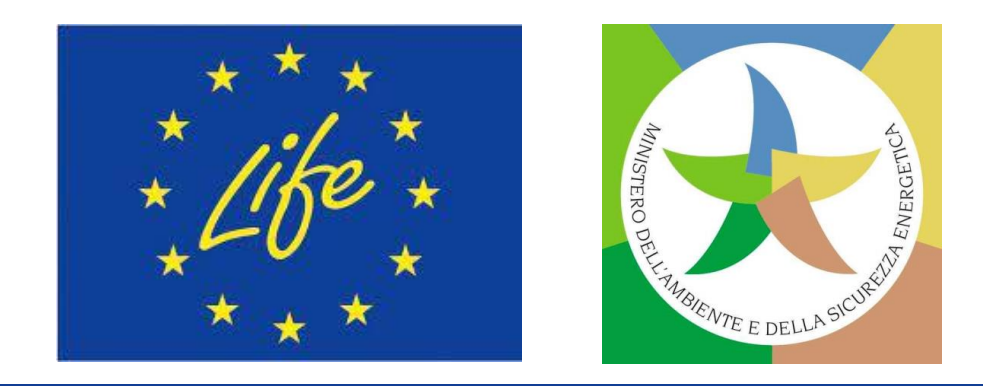

# **Parte C della proposta - KPI: I sezione**

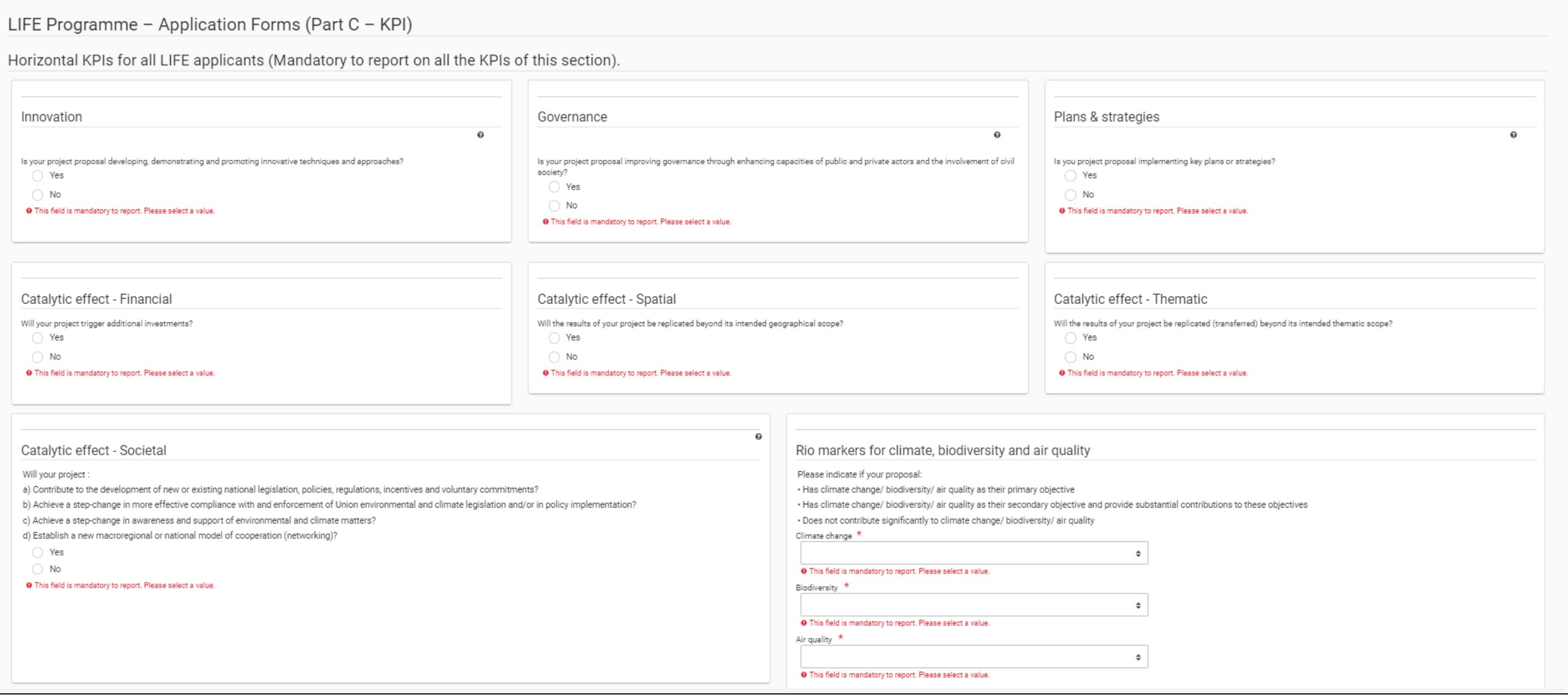

### **Elenco dei LIFE KPI:<https://cinea.ec.europa.eu/system/files/2022-05/eGrants%20KPIs%20short.pdf>**

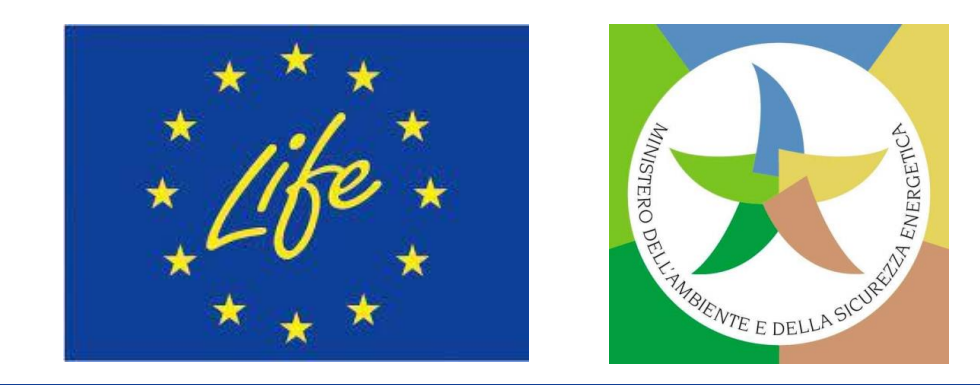

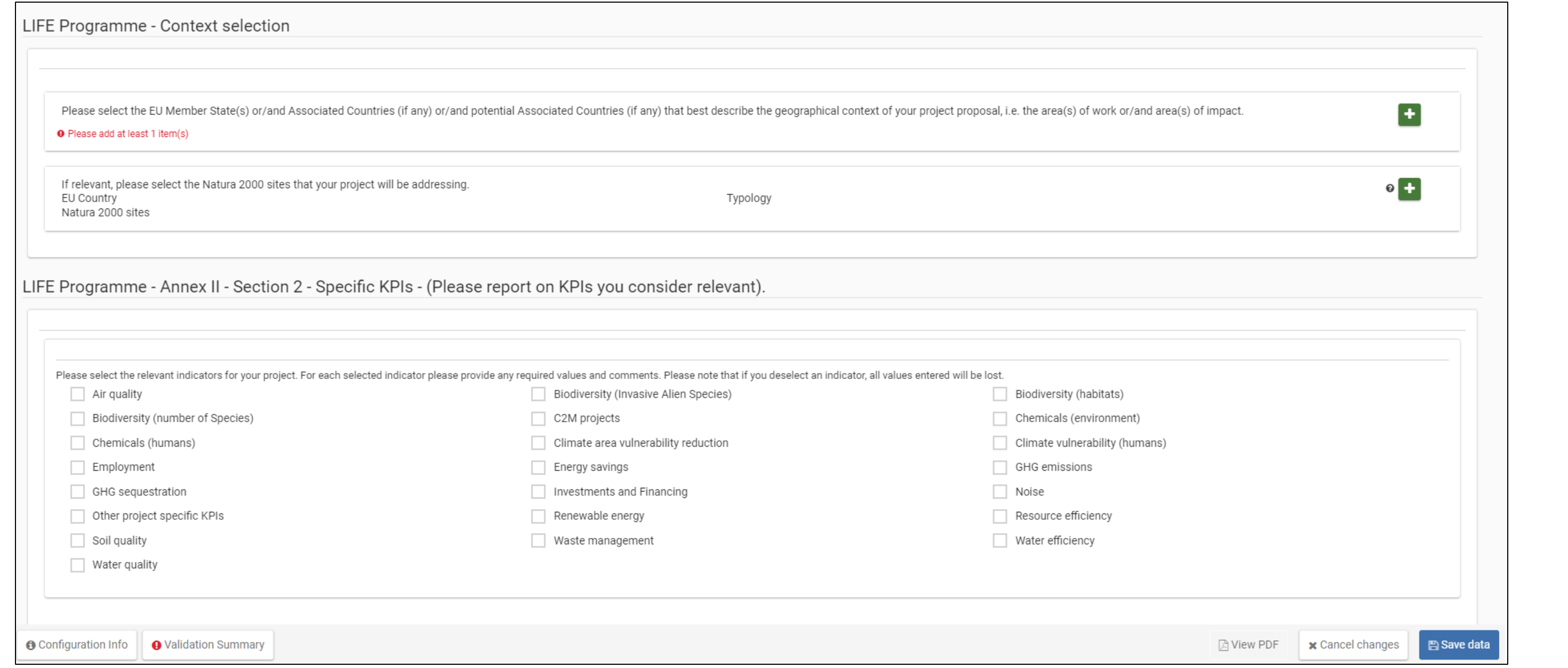

# **Parte C della proposta - KPI: II sezione**

### **Video dimostrativo della Parte C (LIFE KPI): <https://www.youtube.com/watch?v=b6yQFTN09kA>**

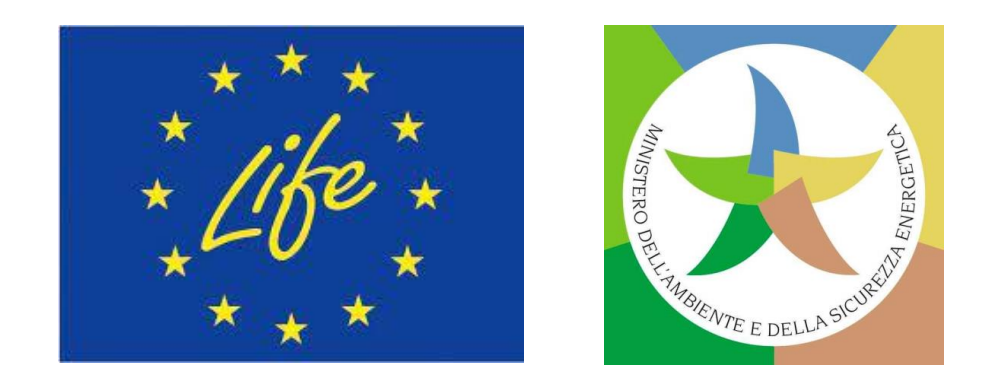

# **Criteri di aggiudicazione e bonus SAP**

# **Criteri di aggiudicazione per SAP**

- **1. Pertinenza (0-20 punti)**
- **2. Impatto (0-20 punti) \*1,5**
- **3. Qualtà (0-20 punti)**
- **4. Risorse (0-20 punti)**

- $\overline{\Omega}$ I criteri di aggiudicazione sono valutati con punteggi tra 0 e 20. Il peso di tutti è lo stesso, tranne che per il criterio «Impatto»:
- **Da considerare per un eventuale finanziamento le proposte:** ❑ **con almeno 10/20 punti per ciascuno criterio, e**

\*1.5.

❑ **con un punteggio totale di almeno 55 punti.**

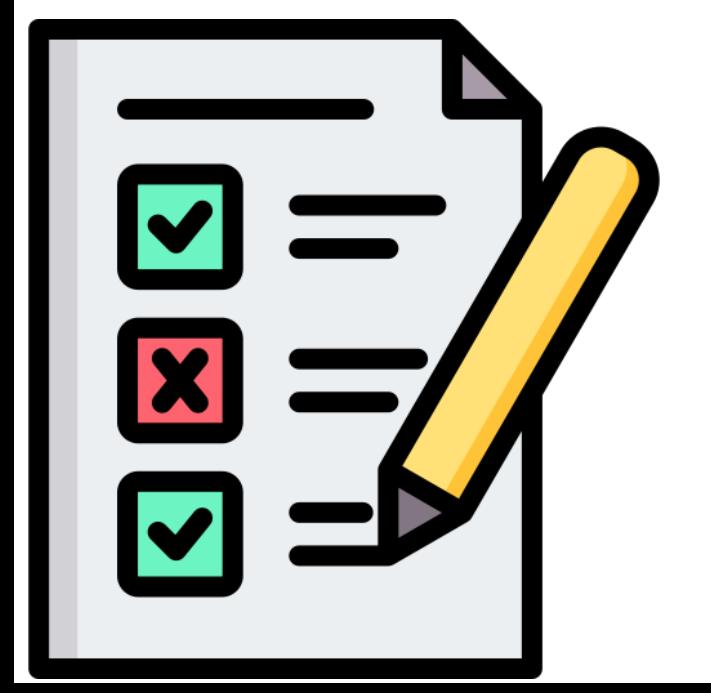

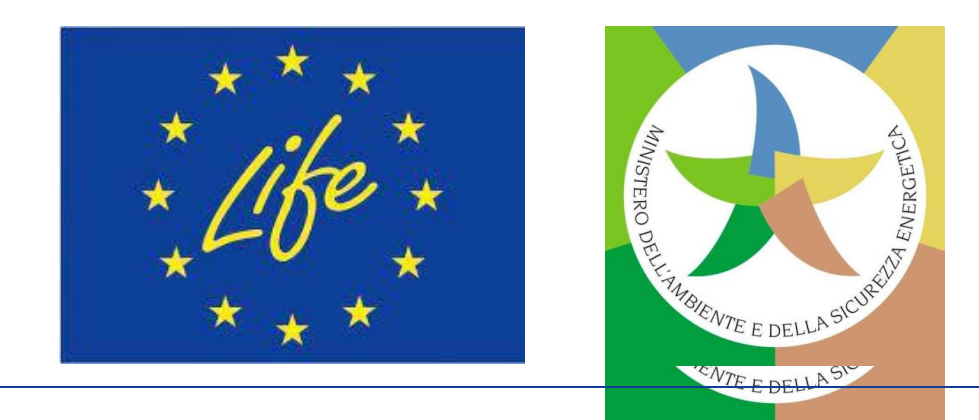

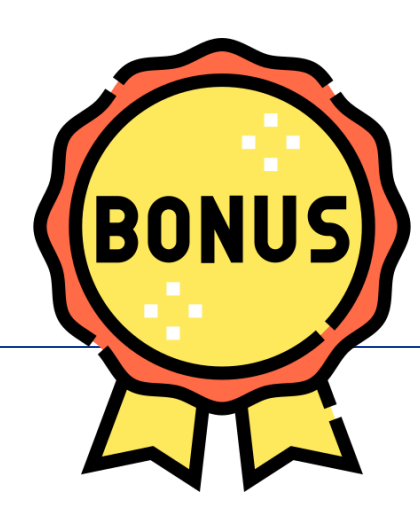

# *Bonus* **per SAP**

- your ❑ *Bonus* **1**: La **proposta offre sinergie eccezionali e** promuove **notevoli co-benefici tra i sottoprogrammi** LIFE (**2 punti**).
- ❑ *Bonus* **2**: La **proposta** è **attuata principalmente nelle regioni ultraperiferiche**. Qualora le specificità regionali siano pertinenti alle esigenze affrontate nell'invito a presentare proposte, ad esempio le isole per i rifiuti, le regioni ad alta intensità di carbone per l'energia pulita (ecc.) il *bonus* potrebbe essere esteso ad altre aree geografiche con esigenze e vulnerabilità specifiche (**2 punti**).
- ❑ *Bonus* **3**: La **proposta si basa sostanzialmente su o amplia i risultati di altri progetti finanziati dall'UE** (**2 punti**).
- ❑ *Bonus* **4**: La **proposta offre un eccezionale potenziale catalitico** (**2 punti**).
- ❑ *Bonus* **5**: La **proposta prevede** una **cooperazione transnazionale tra** gli **Stati membri essenziale per garantire** il **raggiungimento** degli **obiettivi del progetto** (**2 punti**).

### **Punti** *bonus***: 0 O 2 punti, mai 1! I punti vengono assegnati solo in via eccezionale.**

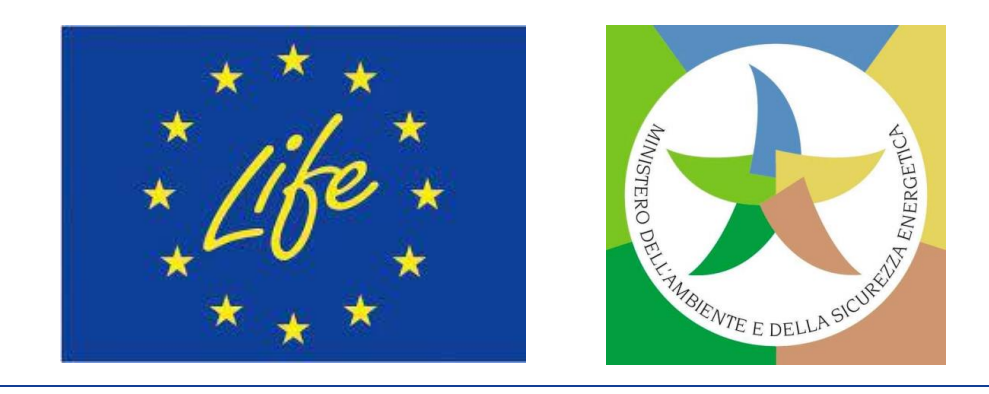

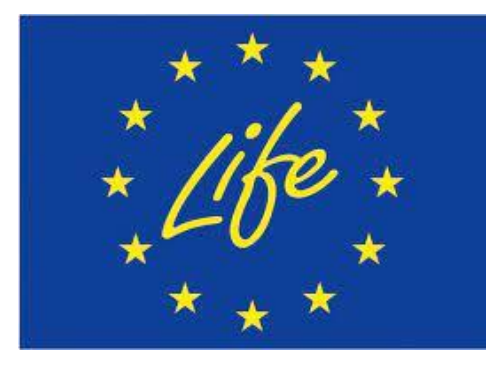

# **Riepilogo punteggi di valutazione per SAP**

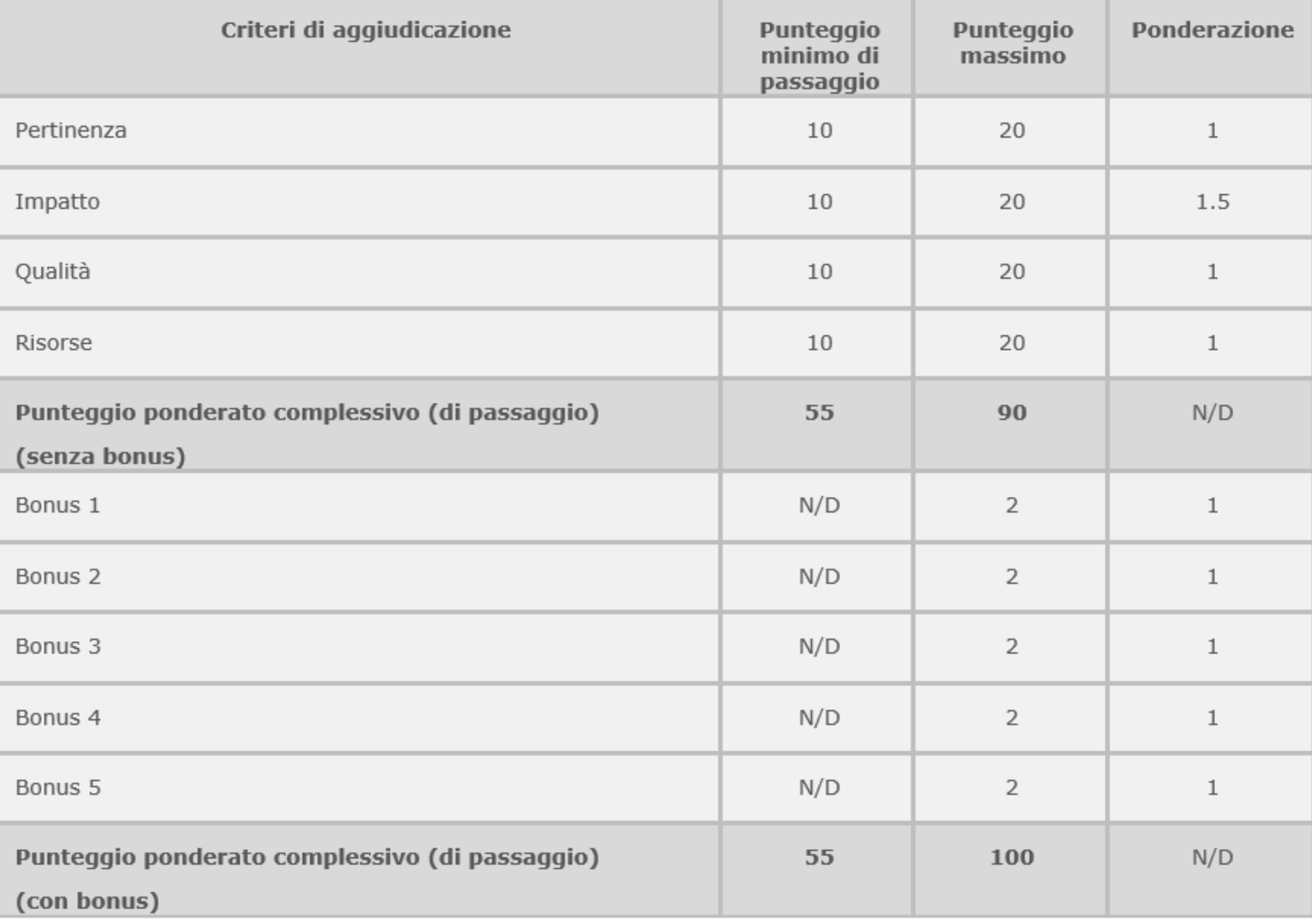

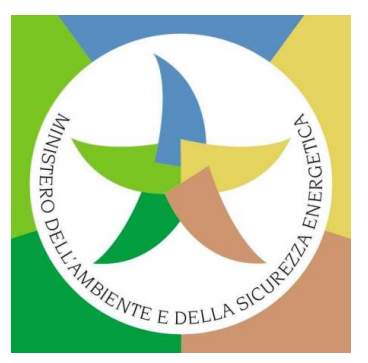

# **SAP: Procedura di valutazione e aggiudicazione**

### **Proposte SAP: Superamento controllo di ricevibilità/ammissibilità**

### **RICEVIBILITÀ**

- ❑ Proposta inviata prima della **scadenza e per via elettronica**.
- ❑ Proposta completa, usando i **moduli/ modelli forniti** sul Portale.
- ❑ **Proposta leggibile** *(font* non più piccolo di Arial 10) e **stampabile** (A4).
- ❑ Un **massimo di 120 pagine per la Parte B** (incluse le istruzioni).

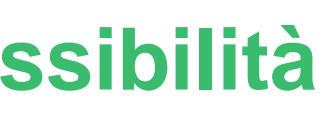

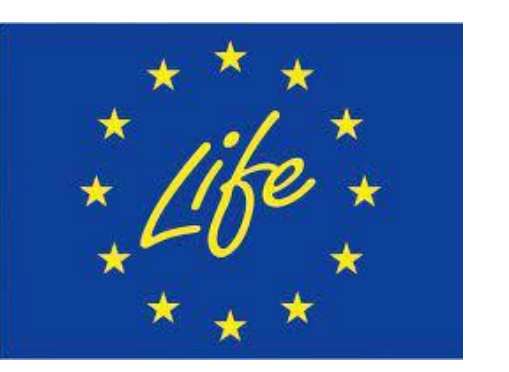

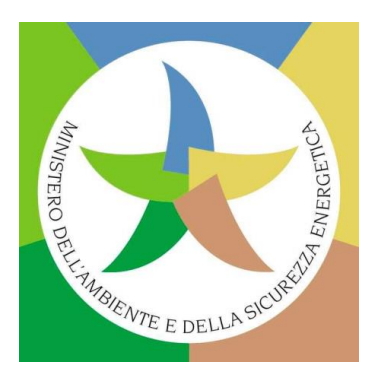

## **AMMISSIBILITÀ**

- ❑ **Partecipanti ammissibili.**
- ❑ **Composizione del consorzio**
- ❑ **Attività ammissibili**
- ❑ **Localizzazione geografica**

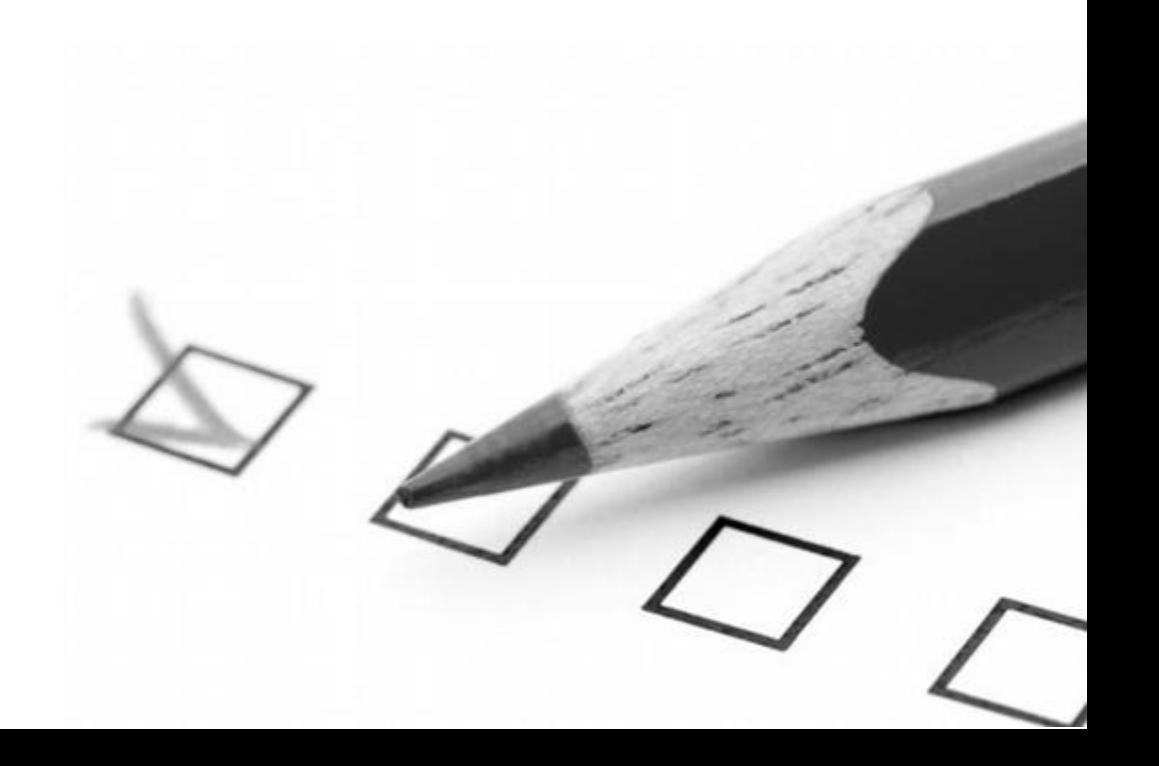

### **Proposte SAP: Soggetti coinvolti nella procedura di valutazione**

### ❑ **Esperti esterni + Coordinatore**

- Ciascuna proposta valutata **da 2 esperti indipendenti** (max. 20 proposte ciascuno) e ogni esperto compila una Valutazione Individuale per proposta.
- Terza valutazione in caso di disaccordo.
- ll coordinatore scrive una **Relazione di sintesi** della valutazione per ciascuna proposta.
- ll coordinatore scrive i **Rapporti di** *Panel.*

### ❑ *Project Advisers* **di CINEA**

- Processo di controllo di qualità.
- Moderano le **riunioni dei** *Panels* **di valutazione**.
- Preparano i lavori del Comitato di Valutazione (CINEA + DG ENV/CLIMA).
- **Propongono una classifica generale** in tutti i *Panels*/per tutti i *Topics.*

### ❑ **CINEA è l'Autorità concedente le sovvenzioni**:

- **Prende la decisione finale** di aggiudicazione.
- Il Capo Unità firma le **Convenzioni di sovvenzione**.

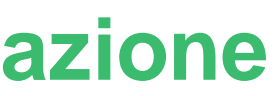

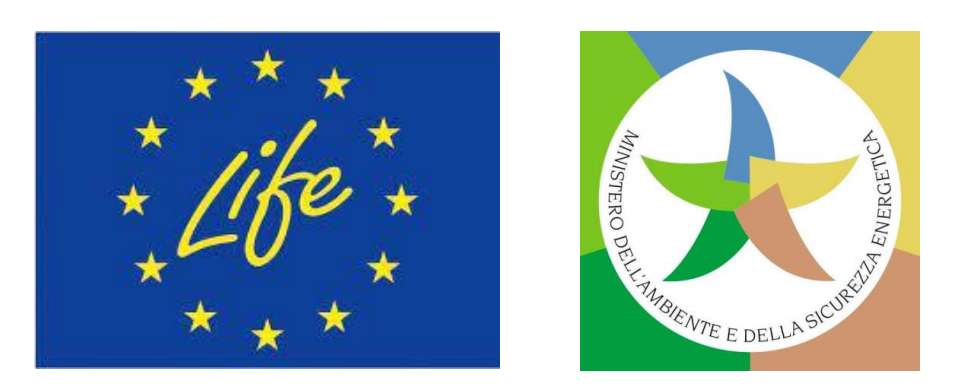

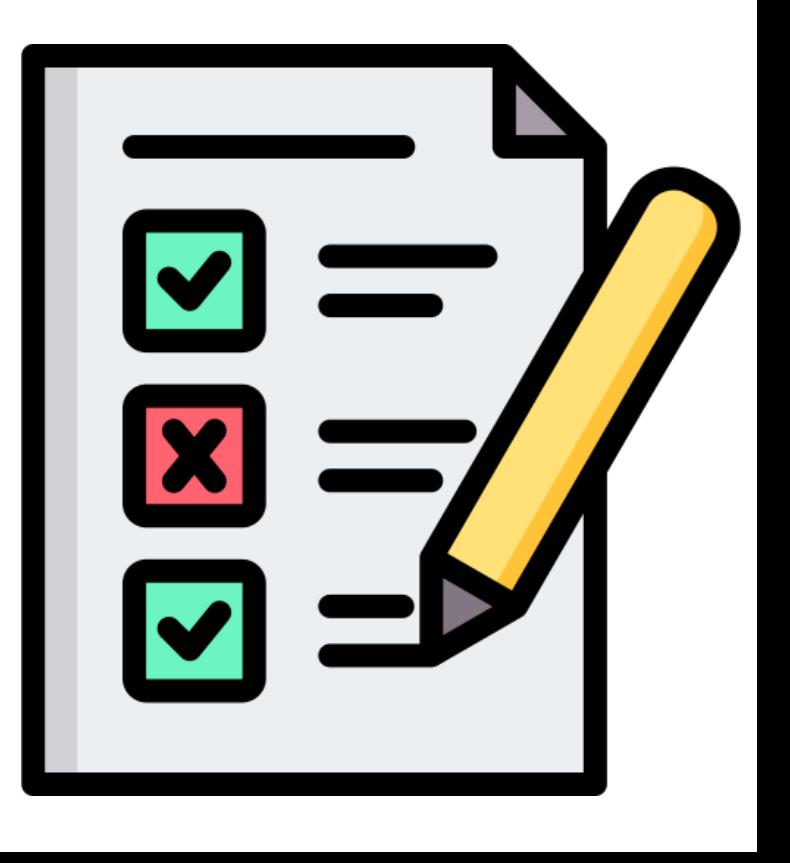

# *Calls* **LIFE SAP 2023: tempistiche**

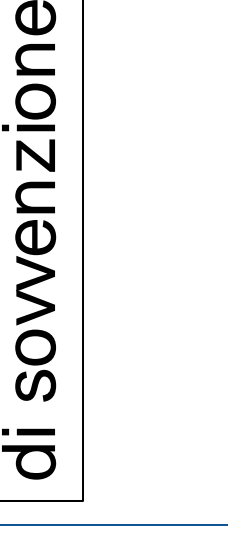

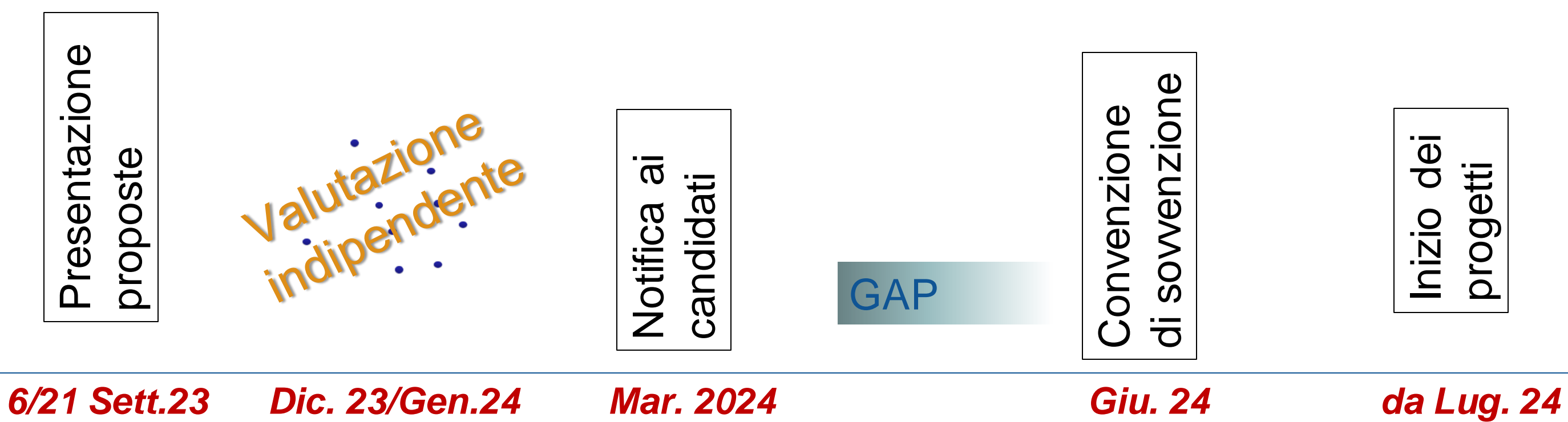

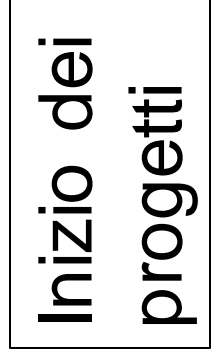

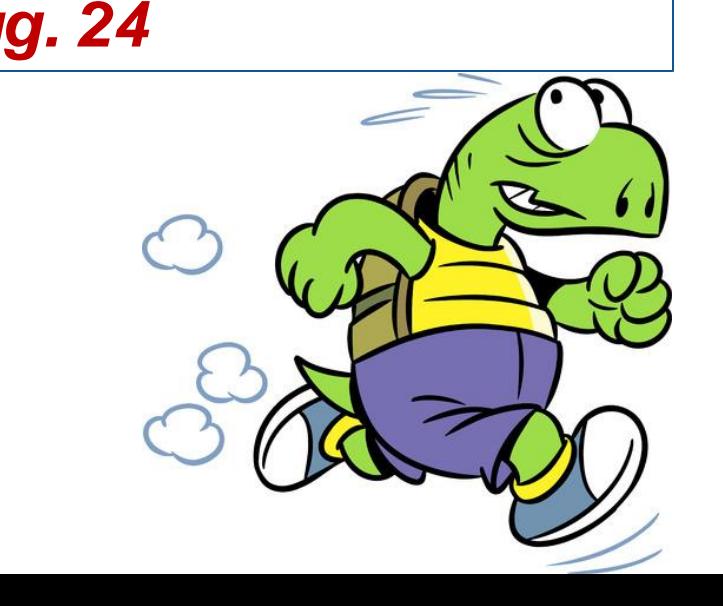

## **Candidatura in 1 sola Fase!**

GAP= *Grant Agreement Preparation*

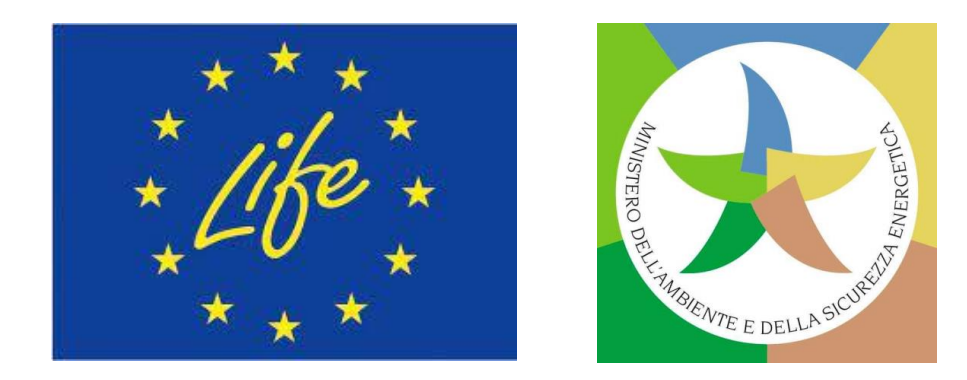

# GRAZIE!

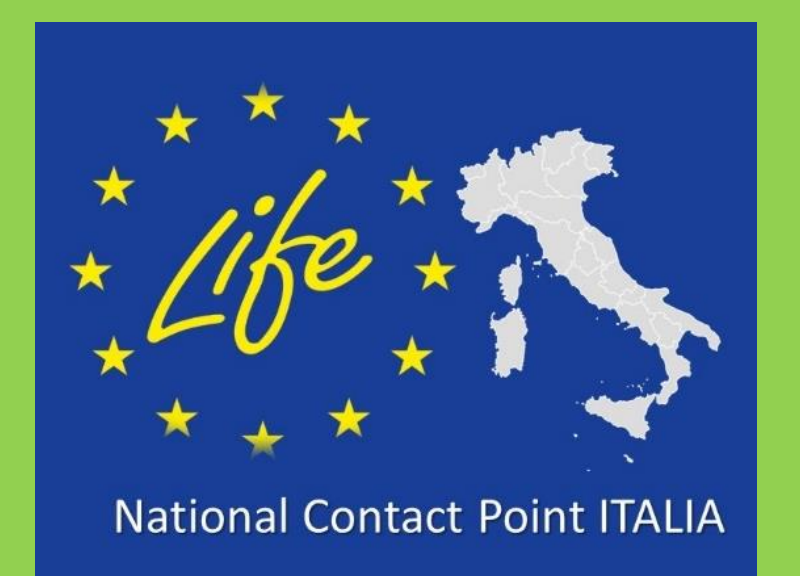

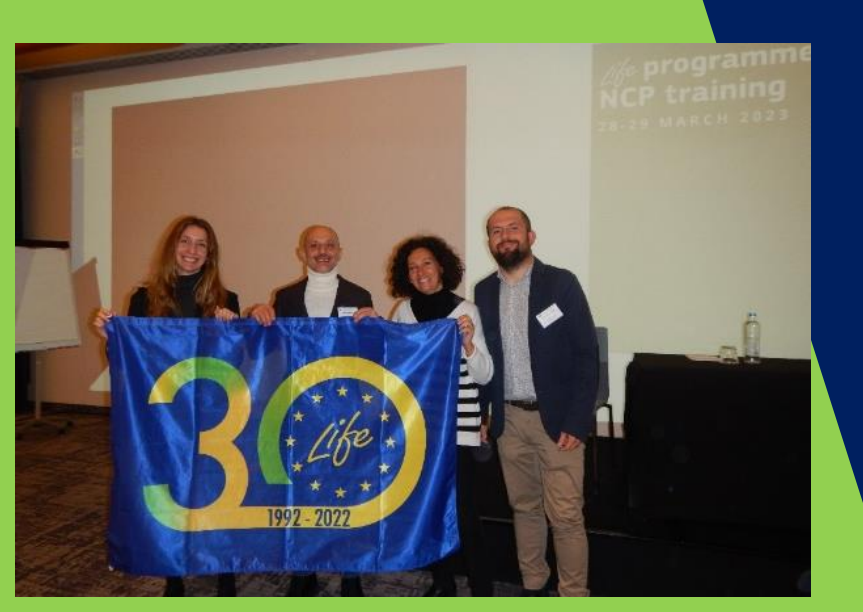

### LIFE NCP Team - MASE (DG AEI):

### www.mase.gov.it/pagina/life

@ncp.life.Italia

長

@LIFEprogrammeIT

- ❑ Federico Benvenuti
- ❑ Carmen Gangale
- ❑ Giulia Perez-Almodovar
- ❑ Marco Rinaldi
- E-mail: life@mase.gov.it
- $\cdot$  Tel: 06 5722 8150 8254 8174 8181

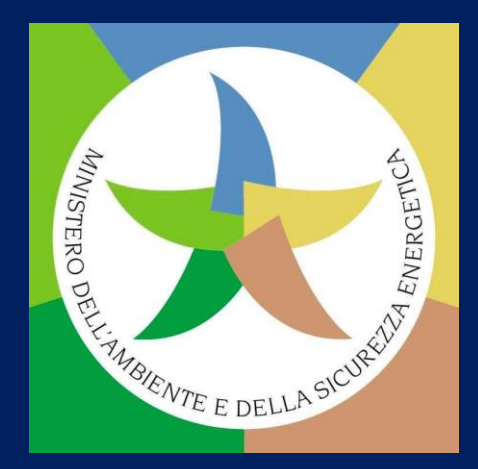

@ncp\_life\_it